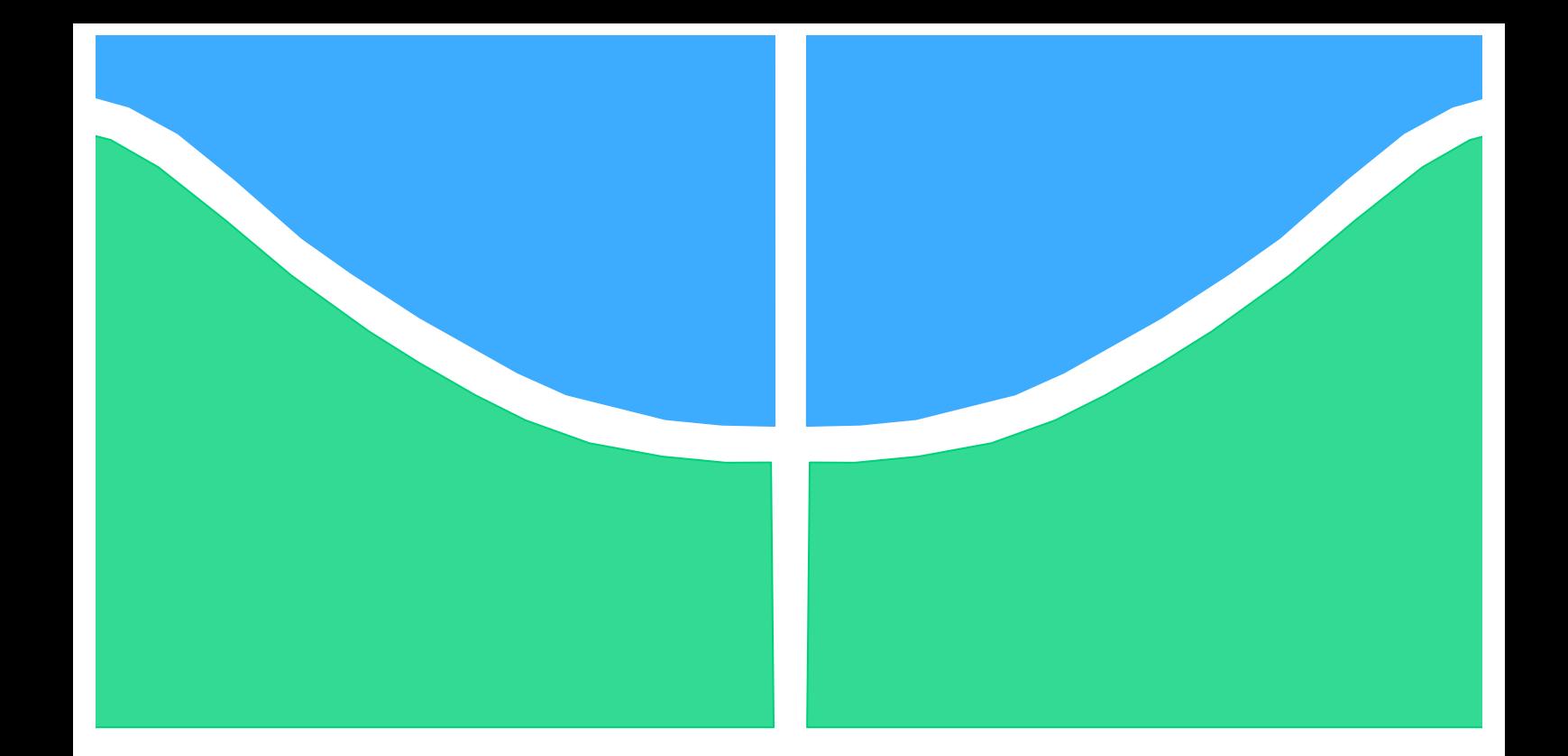

# **PROJETO DE GRADUAÇÃO**

# **RASTREAMENTO ENDÊMICO DA DENGUE UTILIZANDO SISTEMA DE INFORMAÇÃO GEOGRÁFICA (SIG)**

**Jéssica Souto Ferreira**

**Brasília, 13 de Julho de 2015**

## **UNIVERSIDADE DE BRASILIA**

FACULDADE DE TECNOLOGIA DEPARTAMENTO DE ENGENHARIA ELÉTRICA

i

UNIVERSIDADE DE BRASILIA Faculdade de Tecnologia Departamento de Engenharia Elétrica

## PROJETO DE GRADUAÇÃO

# **RASTREAMENTO ENDÊMICO DA DENGUE UTILIZANDO SISTEMA DE INFORMAÇÃO GEOGRÁFICA (SIG)**

#### **Jéssica Souto Ferreira**

Relatório submetido ao Departamento de Engenharia Elétrica como requisito parcial para obtenção do grau de Engenheira de Redes de Comunicação.

#### **Banca Examinadora**

Prof. Georges Daniel Amvame-Nze, Dr., ENE/UnB (Orientador)

Prof. Lourdes Mattos Brasil, Dra., FGA/UnB

Prof. Valério Aymoré Martins, Msc., ENE/UnB

Brasília, 13 Julho de 2015

### **Agradecimentos**

*Agradeço a Deus, a Ele toda honra e toda glória. Agradeço à minha mãe Patrícia, ao meu pai Gilmar e ao meu irmão André por tudo, principalmente pelo apoio, carinho e cuidado ao longo da minha vida. Agradeço ao meu orientador Georges pela paciência e pelo entusiasmo. Agradeço aos meus parentes, amigos e professores por tornarem essa etapa da minha vida mais leve e divertida.* 

*Jéssica Souto Ferreira*

#### **RESUMO**

Este trabalho visa a elaboração de uma página *web* para o rastreamento de causas e formação de hipóteses da situação endêmica da dengue com o suporte do Sistema de Informação Geográfica (SIG), no Laboratório de Informática em Saúde (LIS). Essa página contém informações básicas a respeito da distribuições dos casos de dengue junto à área geográfica do Distrito Federal. A partir dos resultados de saídas desses sistemas, na forma de mapas e gráficos diversos, será possível acessar a relação dos pacientes infectados pelo vírus da dengue nos hospitais públicos da região, bem como os Prontuários Eletrônicos dos Pacientes (PEP).

Palavras-chave: dengue, rastreamento, Sistema de Informação Geográfica, QR Code, Prontuário Eletrônico do Paciente.

#### **ABSTRACT**

The aim of this work is the development of a website that tracks the causes and creates hypothesis about the dengue fever situation using Geographic Information System (GIS) as a support. The website will contain basic information about the distribution of dengue fever at the geographic area of Federal District ("DF"). From the results, in the form of maps and charts, it is possible to access the patients infected with the dengue virus in public hospitals in the area, as well as Electronic Health Record (EHR) of these patients.

# **SUMÁRIO**

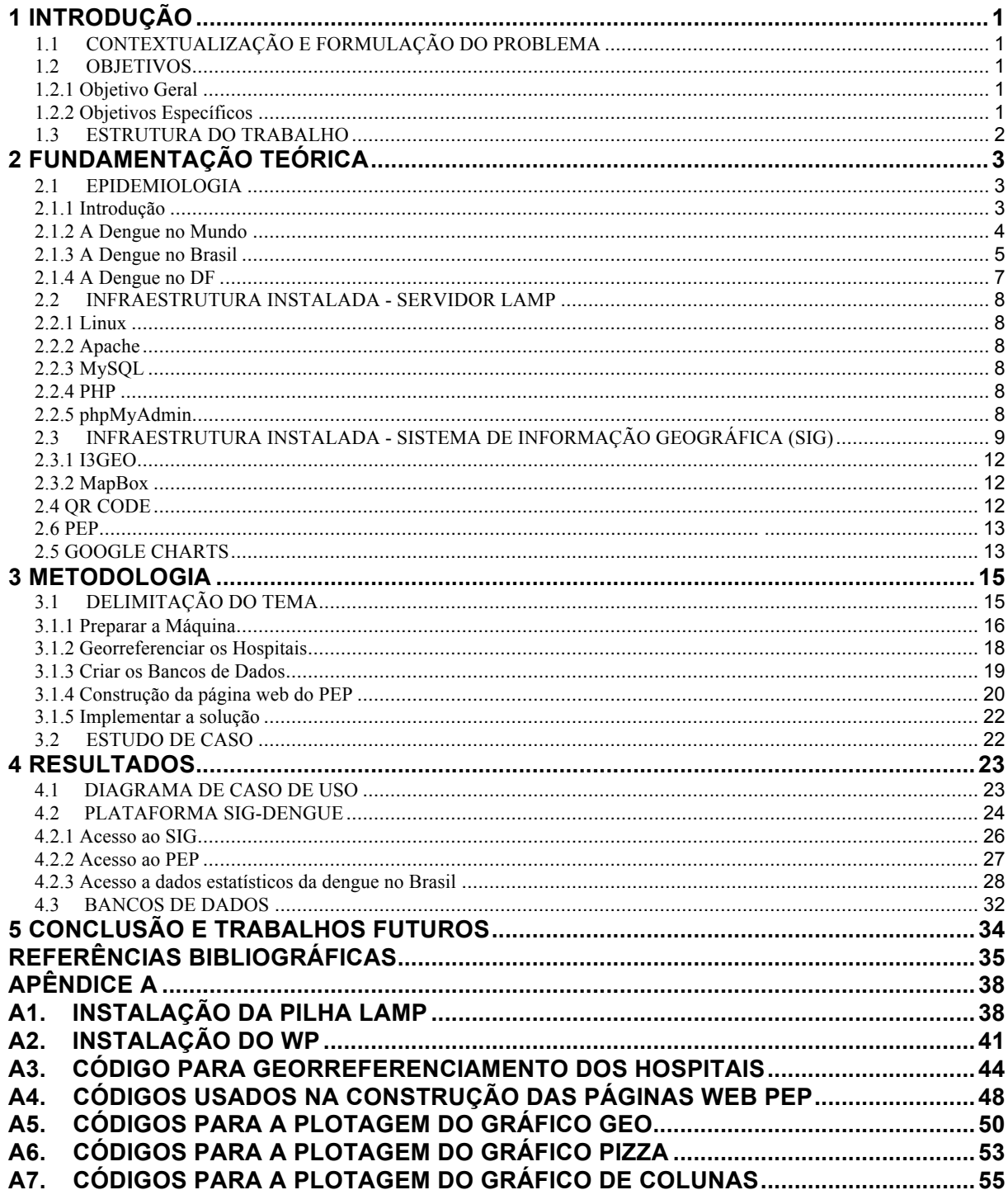

## **LISTA DE FIGURAS**

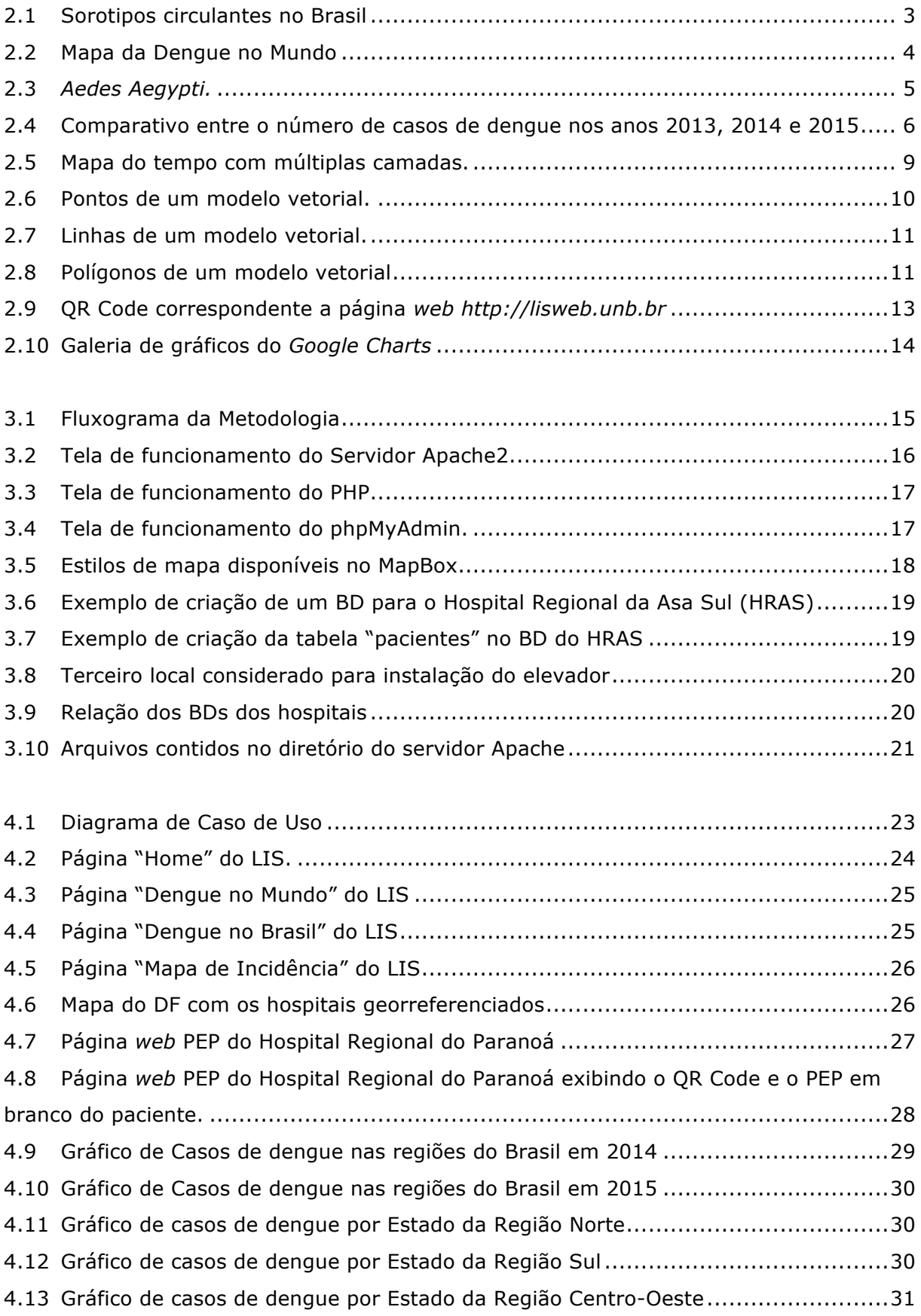

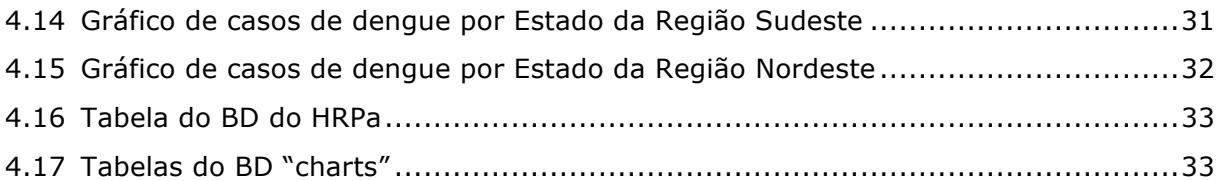

## **LISTA DE TABELAS**

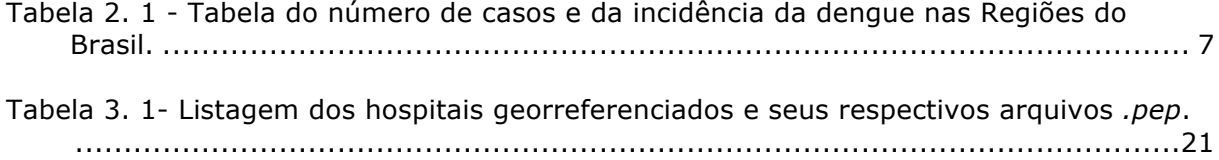

# **LISTA DE SÍMBOLOS**

## **Siglas**

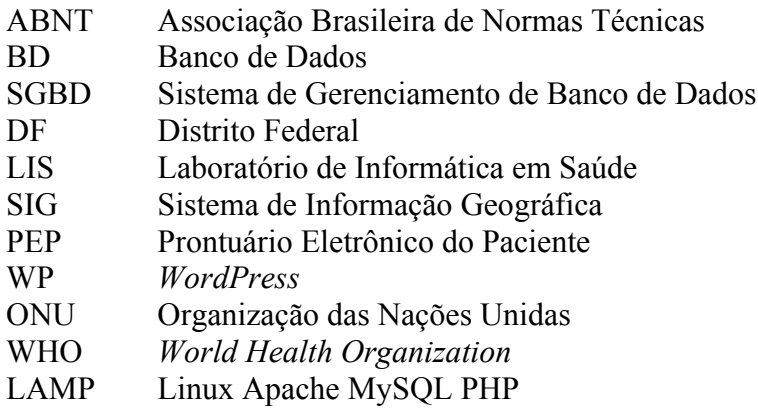

## **1 INTRODUÇÃO**

#### **1.1 CONTEXTUALIZAÇÃO E FORMULAÇÃO DO PROBLEMA**

A dengue é endêmica na Ásia, nas Américas, no oriente do Mediterrâneo e no Pacífico ocidental. É uma das enfermidades de maior impacto na saúde, afetando mais de 100 milhões de pessoas por ano no mundo, conforme a Organização Mundial da Saúde [1]. No Brasil, a dengue é umas das doenças que tem maior impacto na saúde pública e, onde há surtos endêmicos e epidêmicos relatados desde a segunda metade do século XIX [2].

O Sistema de Informação Geográfica (SIG) é um software computacional que liga informações geográficas com informações descritivas. Hoje em dia, essa ligação entre localização e informação é um processo que se aplica a vários aspectos de decisão na comunidade acadêmica, empresarial, governamental e sociedade [24]. O SIG não se restringe apenas em apresentar mapas com conteúdo de informações limitado. O software permite o manuseio de mapas inteligentes, que armazenam informações a respeito de diversos tipos de parâmetros tais como, dados espaciais e dados geográficos. Mapas e análises espaciais às vezes revelam padrões, apontam problemas e mostram conexões que não seriam percebidos em tabelas ou textos [24].

Na área da saúde pública, o SIG fará com que se tenha uma melhora na análise, visualização e manuseio de dados de campo em tempo real e com a geração de relatórios para dar suporte à vigilância de doenças em tempo real. A escolha do SIG para a gestão de dados, análise e visualização de qualquer proliferação da Dengue, a ser detalhado neste trabalho, permitirá aos profissionais da saúde para melhor avaliarem as necessidades da comunidade, identificar disparidades e prestar um melhor serviço na tomada de decisões governamentais neste assunto.

Unindo os fatos da dengue ser uma doença endêmica no Brasil e do SIG ser uma tecnologia iterativa e de fácil utilização, é valida uma proposta de integração entre eles. Essa integração pode gerar maior centralização dos dados dos pacientes, melhor gerência e entendimento da informação pelos profissionais da saúde e o rastreamento das principais áreas de foco da doença.

#### **1.2 OBJETIVOS**

#### **1.2.1 Objetivo Geral**

O objetivo principal do projeto é criar uma página web onde os profissionais da área da saúde possam acessar informações a respeito da dengue e os Prontuários Eletrônicos dos Pacientes (PEP).

#### **1.2.2 Objetivos Específicos**

- Georreferenciar os hospitais públicos do DF em um mapa;
- Construir um Banco de Dados com o nome dos pacientes e os seus respectivos QR Codes;
- Interligar o SIG com o BD de maneira que os profissionais da saúde possam acessar o PEP;
- Criar um *website* que hospeda o SIG e disponibiliza informações a respeito da dengue.

#### **1.3 ESTRUTURA DO TRABALHO**

Este trabalho está sumarizado nos seguintes capítulos:

- Capítulo 2: Fundamentação Teórica.

Neste capítulo são definidos e analisados conceitos essenciais para a compreensão do projeto como um todo.

- Capítulo 3: Metodologia

Neste capítulo são apresentadas as etapas para a realização do projeto, bem como as decisões tomadas no que desrespeita a escolha de softwares.

- Capítulo 4: Resultados

Aqui são expostos os resultados obtidos com o desenvolvimento do projeto.

- Capítulo 5: Conclusão

É exposta a validade das soluções propostas e os possíveis trabalhos futuros.

# **2 FUNDAMENTAÇÃO TEÓRICA**

Neste capítulo são definidos e analisados conceitos essenciais para a compreensão da proposta contida nesse trabalho.

#### **2.1 EPIDEMIOLOGIA**

#### **2.1.1 Introdução**

A Dengue é uma doença infecciosa causada por um arbovírus que ocorre principalmente em áreas tropicais e subtropicais do mundo, inclusive no Brasil. As epidemias geralmente ocorrem no verão, durante ou imediatamente após períodos chuvosos [7].

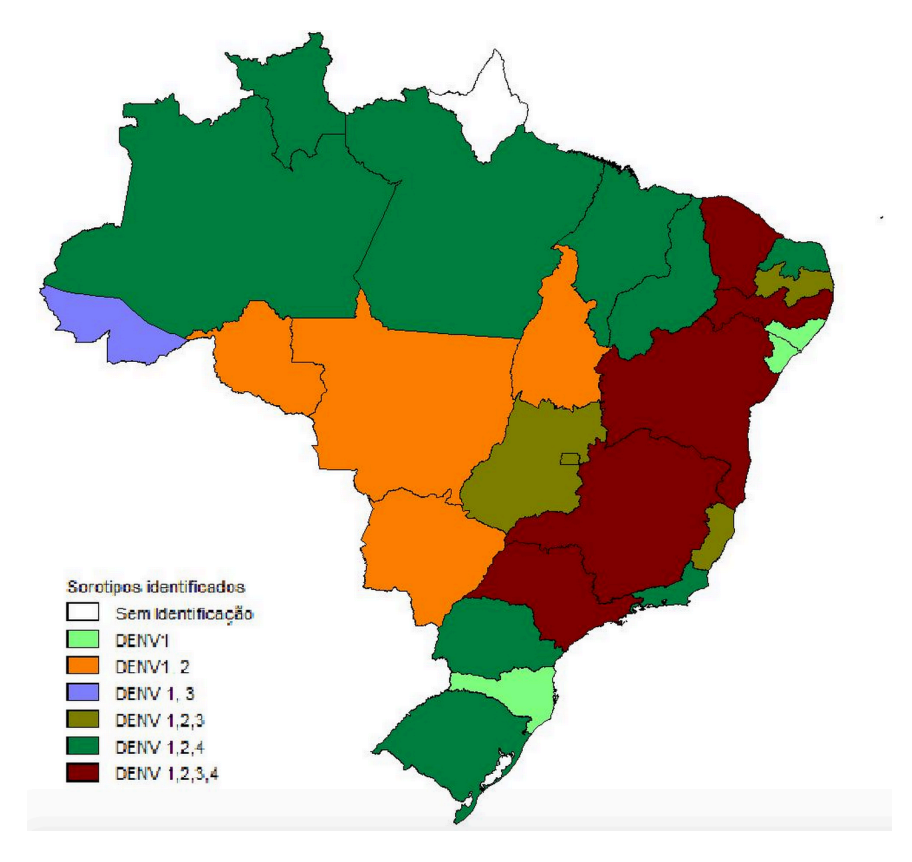

Figura 2. 1 - Sorotipos circulantes no Brasil [11].

A dengue é uma doença febril aguda acompanhada por cefaléia e dores musculares e articulares, benigna em sua forma clássica [1]. Os primeiros microorganismos denominados vírus foram os agentes etiológicos da febre amarela e da dengue, em 1902 e 1907, respectivamente. Entretanto, o isolamento do vírus da dengue ocorreu em 1943 por Kimura, e em 1944 por Hotta. Sabin e Schlesinger, em 1945, isolaram outra cepa e observaram que eram sorotípos do mesmo vírus [3]. Já em 1956, isolaram-se os sorotipos 3 e 4 [4]. Portanto, atualmente a dengue é formada por quatro sorotipos: DENV-1, DENV-2, DENV-3 e DENV-4 (Fig. 2.1) [1].

É transmitida pelo *Aedes aegypti*, um mosquito hematófago e antropofílico, da família *Flaviviridae*, bem adaptado ao domicílio humano, desenvolvendo-se em água parada em recipientes

acumulados pelo homem: como caixas d'água, vasos de plantas, pneus, entre outros. O acúmulo desses recipientes é dependente das condições econômicas, sociais, culturais e políticas do Brasil, onde grande parte da população é desinformada quanto à transmissão da doença, e onde os sistemas de abastecimento de água, de coleta de lixo e de saneamento básico são deficientes [5].

#### **2.1.2 A Dengue no Mundo**

Considerada hoje a mais relevante doença transmitida por mosquitos, a dengue acomete em torno de 50 a 100 milhões de pessoas por ano em todo o mundo, e cerca de 2 bilhões de pessoas vivem em áreas onde é possível a sua transmissão [7].

Com a ampliação da expansão geográfica para novos países nos últimos 50 anos, a incidência da dengue aumentou 30 vezes. Estima-se que 50 milhões de infecções por dengue ocorrem anualmente e que aproximadamente 2,5 bilhões de pessoas morem em países onde a dengue é endêmica [8].

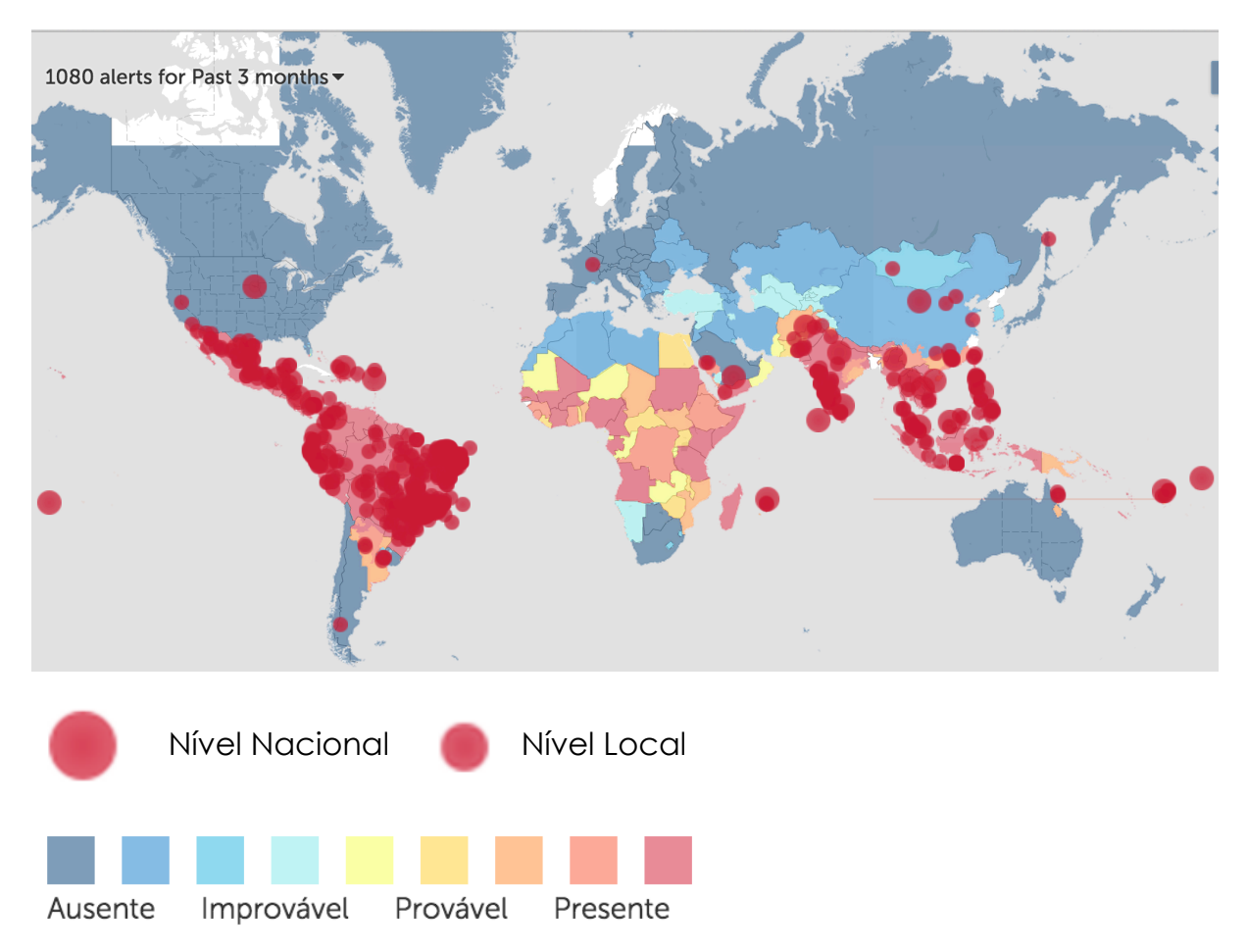

Figura 2. 2 - Mapa da Dengue no Mundo, adaptado de [6].

#### **2.1.3 A Dengue no Brasil**

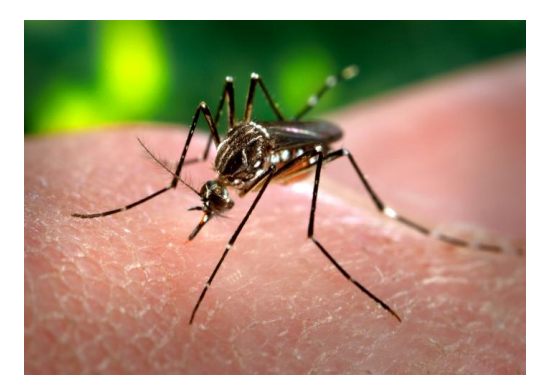

Figura 2. 3– *Aedes Aegypti* [7].

Há referências de epidemias desde o século XIX no Brasil. No século passado, há relatos em 1916, em São Paulo, e em 1923, em Niterói, no Rio de Janeiro, sem diagnóstico laboratorial. A primeira epidemia, documentada clínica e laboratorialmente, ocorreu em 1981-1982, em Boa Vista-RR, causada pelos sorotipos 1 e 4 [8]. Em 1986, ocorreram epidemias, atingindo o Rio de Janeiro e algumas capitais da região Nordeste. Desde então, a dengue vem ocorrendo no Brasil de forma continuada, intercalando-se com a ocorrência de epidemias, geralmente associadas com a introdução de novos sorotipos em áreas anteriormente indenes ou alteração do sorotipo predominante [8].

No período entre 2002 a 2011, a dengue se consolidou como um dos maiores desafios de saúde pública no Brasil. Nesse período, a epidemiologia da doença apresentou alterações importantes, destacando-se: o maior número de casos e hospitalizações (com epidemias de grande magnitude), o agravamento do processo de interiorização da transmissão (com registro de casos em municípios de diferentes portes populacionais), e a ocorrência de casos graves acometendo pessoas em idades extremas (crianças e idosos) [8].

 O processo de interiorização da transmissão já observado desde a segunda metade da década de 1990 mantém-se no período de 2002 a 2011. Aproximadamente 90% das epidemias ocorreram em municípios com até 500.000 mil habitantes sendo que quase 50% delas em municípios com população menor que 100.000 habitantes [8].

A dinâmica de circulação viral dessa década foi caracterizada pela circulação simultânea e com alternância no predomínio dos sorotipos virais DENV1, DENV2 e DENV3. No segundo semestre de 2010, ocorreu a introdução do DENV4 a partir da região norte, seguida por uma rápida dispersão para diversas unidades da federação ao longo do primeiro semestre de 2011. A circulação simultânea dos diversos sorotipos vem determinando o cenário de hiperendemicidade da doença, responsável pelos altos níveis de transmissão atuais [8].

No Brasil, a dengue é uma das doenças que tem maior impacto na saúde pública e concentra-se em um período especifico: cerca de 70% dos casos ocorrem de janeiro a maio. Esse dado pode ser verificado observando o gráfico da Fig. (2.4), onde o maior número de casos se encontra entre as semanas 1 e 22, ou seja, no período de janeiro a maio [8].

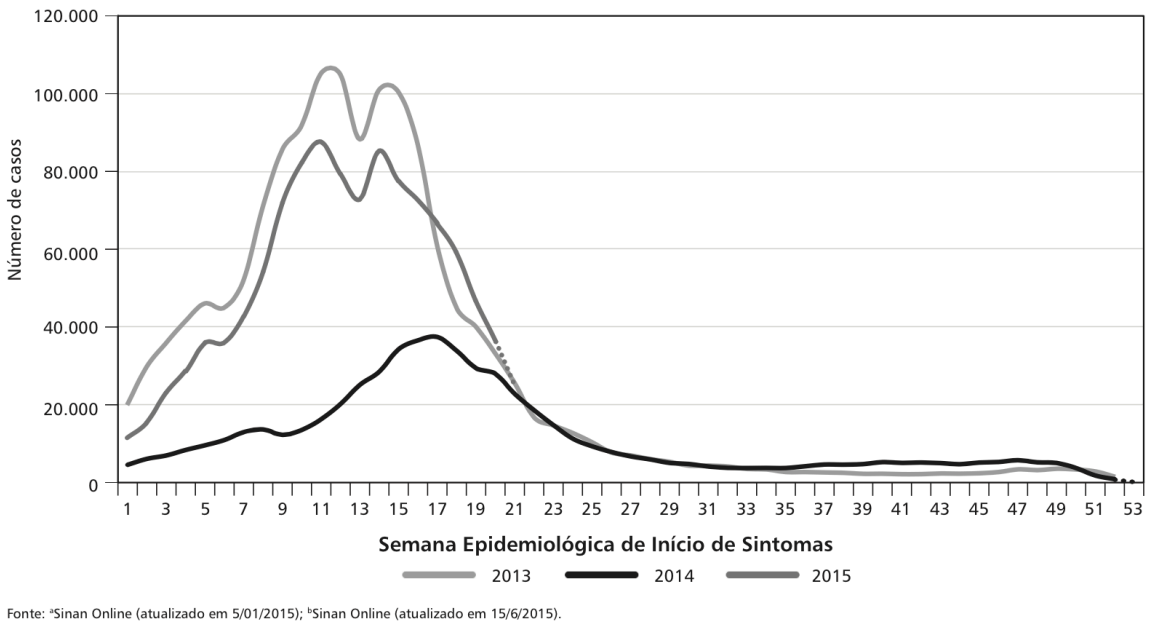

Dados sujeitos a alteração

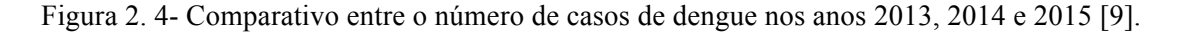

A Tabela 2.1 mostra um quadro publicado no "Boletim Epidemiológico número 18-2015" que pode se encontrado no sítio do Portal da Saúde.

Esse quadro faz uma comparação do número de pessoas infectadas com o vírus da dengue nos Estados brasileiros até a semana 23 dos anos de 2014 e 2015. Ao observar o período entre as semanas 1 e 16, fica claro o drástico aumento do número de casos no ano de 2015, ano em que o Brasil sofreu uma epidemia da doença em várias regiões.

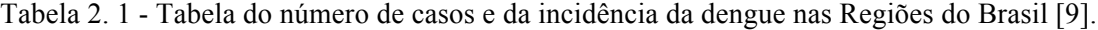

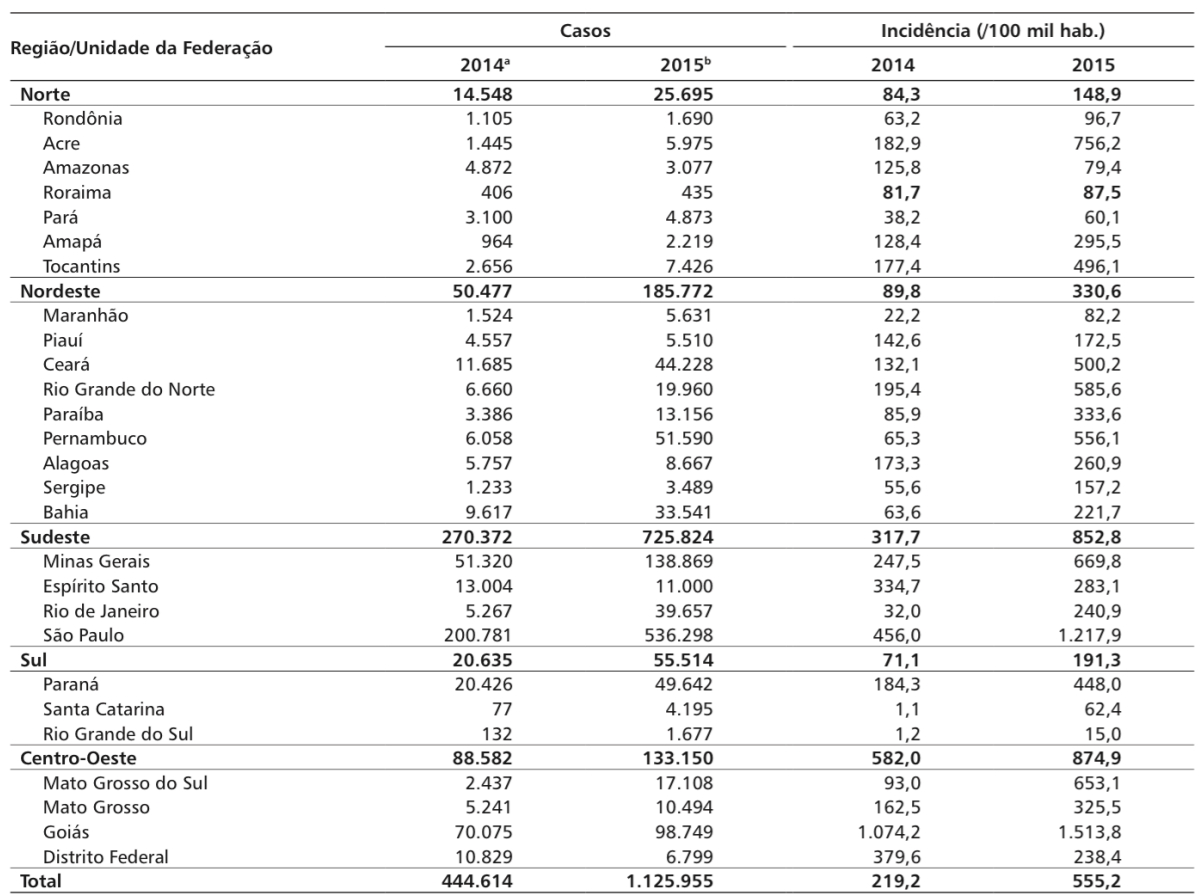

Fonte: <sup>a</sup>Sinan Online (atualizado em 5/1/2015); <sup>b</sup>Sinan Online (atualizado em 15/6/2015). Dados sujeitos a alteração.

#### **2.1.4 A Dengue no DF**

Em 1991 teve-se a confirmação de 29 casos de dengue no Distrito Federal (DF), todos importados de outras regiões brasileiras. Já em 1997, houve a confirmação de 5 infecções autóctones da doença, sendo três no Gama, uma em Taguatinga e uma em Ceilândia, todas consideradas cidades satélites do DF. A partir desse ano, a transmissão alastrou-se pela região do DF igualando-se ao padrão endêmico encontrado no Brasil [10].

Segundo o Informe Epidemiológico número 28/2008 do DF, os anos de 2001 e 2002 foram o biênio de maiores incidências da doença, sendo que a maioria dos casos se concentrou na região da Estrutural em 2001, e em São Sebastião em 2002.

Já o primeiro diagnóstico da dengue hemorrágica se deu em 1999, e desde então esse subtipo da doença está presente na área geográfica do DF. Entretanto, sua incidência é baixa, o que eleva a letalidade a percentuais acima do preconizado pelo Programa Nacional de Controle da Dengue (abaixo de 1%) [10].

#### **2.2 INFRAESTRUTURA INSTALADA - SERVIDOR LAMP**

O LAMP reúne um conjunto de softwares que fornece serviços orientados a criação de aplicativos *web.* A solução utiliza o servidor *web* Apache, a linguagem de programação PHP e o banco de dados MySQL [12].

**L**inux (Sistema Operacional)

**A**pache (Servidor Web)

**M**ySQL (Software de Banco de Dados)

**P**HP (Linguagem de Programação)

#### **2.2.1 Linux**

O Sistema Operacional (SO) Linux é licenciado pelo GNU (*General Public License*) e sendo desenvolvido e mantido por um time de voluntários de todas as partes do mundo [13]. O Ubuntu 14.04 escolhido na realização do projeto é uma distribuição do Linux.

#### **2.2.2 Apache**

O Apache é um *software* colaborativo reconhecido por implementar um servidor *web* HTTP. Esse software é um dos servidores mais populares do mundo e é uma ótima opção de hospedagem para um *website* [14].

#### **2.2.3 MySQL**

O MySQL é um Sistema de Gerenciamento de Banco de Dados (SGBD), desenvolvido pela Oracle Corporation, que utiliza a linguagem SQL (*Structured Query Language*- Linguagem de Consulta Estruturada) como interface. O MySQL é um dos bancos de dados com código aberto mais populares do mundo, tornando-se o líder quando se trata de aplicações *web* [15].

#### **2.2.4 PHP**

PHP (Acrônimo recursivo para PHP: *Hypertext Preprocessor*) é uma linguagem de programação interpretada, voltada para o desenvolvimento de aplicações *web.* É uma linguagem amplamente utilizada e de código aberto [16].

#### **2.2.5 phpMyAdmin**

O phpMyAdmin é um aplicativo *web* desenvolvido em PHP para a administração e gerenciamento do MySQL pela internet. Operações frequentemente utilizadas são: criar e remover Bancos de Dados; criar, remover e alterar tabelas; inserir, remover e editar campos; executar códigos SQL e manipular campos chaves [17].

#### **2.3 INFRAESTRUTURA INSTALADA - SISTEMA DE INFORMAÇÃO GEOGRÁFICA (SIG)**

O Sistema de Informação Geográfica (SIG ou GIS – *Geographic Information* System) é um sistema de computador que permite o mapeamento, modelamento, consulta e analise de grandes quantidades de dados dentro de um único banco de dados, de acordo com sua geolocalização [26].

As aplicações SIG são uma série de camadas acopladas formando um mapa [18]. O mapa da Fig.(2.5) exemplifica um mapa com acoplamento de camadas. A camada do mapa dos Estados Unidos da América é sobreposto por um mapa do tempo do país.

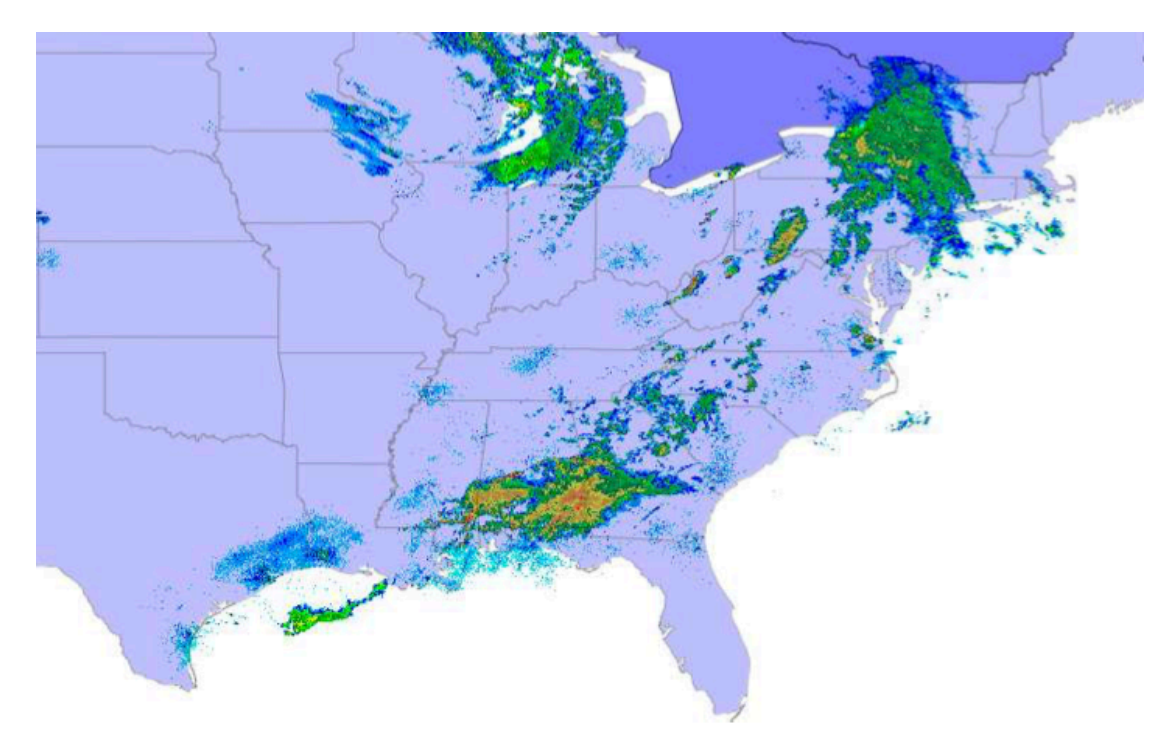

Figura 2.5 – Mapa do tempo com múltiplas camadas [18].

Quando se trata de mapas, é necessário considerar dois tipos principais de modelos: *raster* e vetorial. O modelo *raster* é um arquivo que armazena dados em células discretas que são organizadas em colunas e linhas. Cada célula individual é um *pixel* da foto. O modelo de vetores é um modelo não fotográfico. Esse modelo armazena apenas vértices, ou seja, armazena os pontos de cada ponta em vez da linha inteira [30]. Essa maneira de armazenar dados é muito mais compacta, entretanto só é apropriada para dados onde valores discretos não são exigidos. O modelo de vetores usa essencialmente três formas espaciais: pontos, linhas e polígonos [30].

Tipos de vetores:

• **Pontos:** os pontos são as formas mais simples de um modelo de vetores. Em mapas 2D são representados por pontos  $(X, Y)$  e mapas 3D são representados por pontos  $(X, Y, Z)$ . Em algumas aplicações uma representação mais apurada é necessária, em outras situações apenas os pontos já são suficientes [18]. Um exemplo do uso de pontos no modelo vetorial é apresentado na Fig. (2.6). Os pontos da figura referida representam cidades do Estado do Colorado nos Estados Unidos.

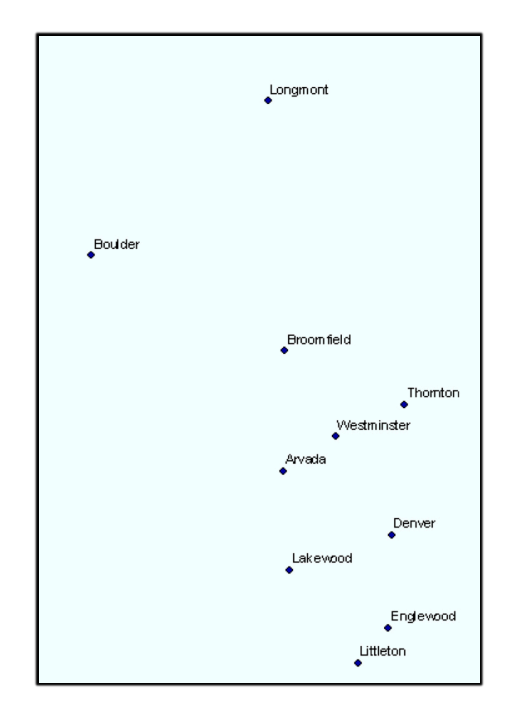

Figura 2.6 Pontos de um modelo vetorial [18].

• **Linhas:** são necessários no mínimo dois pontos para definir uma linha. Linhas podem ter o tanto de vértices que forem necessários. O número de pontos pode ser aumentando ou diminuído de acordo com o nível de detalhamento que é requerido. Linhas são geralmente usadas para representar fenômenos estáticos como estradas e rios, mas também são usadas como uma camada de dados para ajudar a visualizar dados dinâmicos: rotas de direção de ônibus, rotas de direção entre dois endereços [18]. A Fig. (2.7) é um exemplo de modelo vetorial que utiliza linhas. Nesse caso, as linhas estão representando rodovias do Colorado.

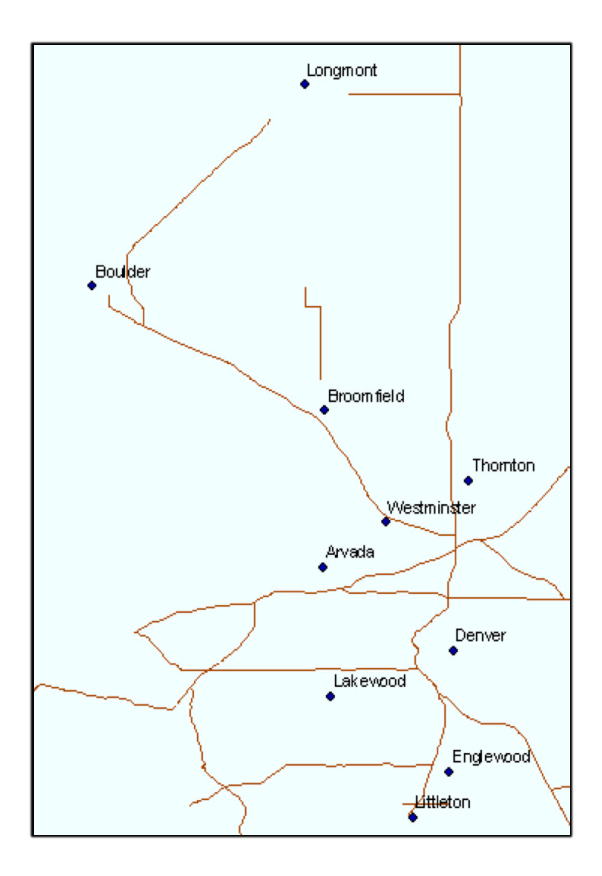

Figura 2.7 – Linhas de um modelo vetorial [18].

• **Polígonos:** o que define a característica de um polígono é a conexão de várias linhas. Os polígonos são mais usados para representação de fronteiras, continentes, países e estados, entre outros [18]. A Fig. (2.8) exibe condados do Colorado na forma de polígonos.

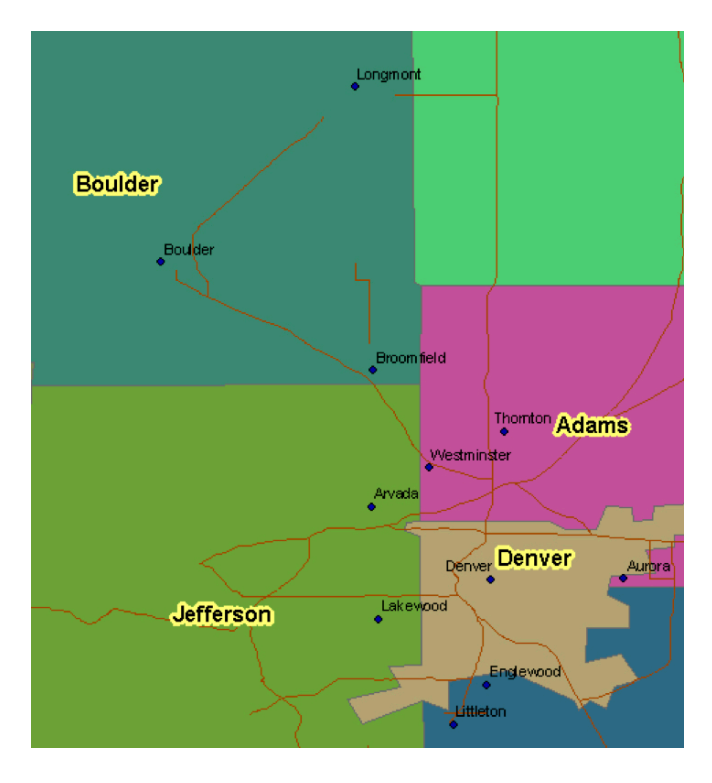

Figura 2.8 – Polígonos de um modelo vetorial [18].

A escolha entre o modelo vetorial e o modelo *raster* é basicamente uma análise de qual modelo é mais apropriado para a informação que se deseja transmitir. É importante lembrar que muitas vezes as informações disponíveis no mapa são mais importantes que a figura do mapa em si. Um exemplo dessa afirmação são os mapas do tempo.

Os *softwares* utilizados para a construção de um SIG são escolhidos de acordo com a necessidade do propósito do trabalho. É importante lembrar que alguns são *softwares* proprietários e outros são *softwares* livres.

#### **2.3.1 I3GEO**

A "Interface Integrada para Internet de Ferramentas de Geoprocessamento", mais conhecida pelo nome de *software* I3GEO, foi criada pelo Ministério do Meio Ambiente (MMA) e tem como seu principal desenvolvedor o geógrafo Edmar Moretti. Trata-se de um *software* livre e licenciado como GPL (GNU *General Public License* – Licença Pública Geral). O I3GEO é baseado no MapServer e faz integração com sistemas externos: Google Maps, OpenLayers, entre outros [25].

A lista de funcionalidades desse *software* livre é extensa, destacando-se as ferramentas de análise de dados e integração entre diferentes tipos de fontes de informação.

Alguns órgãos governamentais, além do MMA, utilizam o I3GEO: Ministério da Saúde, Ministério da Educação, Agência Brasileira de Inteligência (ABIN), Companhia Nacional de Abastecimento (CONAB), Empresa Brasileira de Pesquisa Agropecuária (EMBRAPA), entre outros [22].

#### **2.3.2 MapBox**

O MapBox é uma plataforma de mapas fundada em 2010 e permite uma fácil integração entre localidades e qualquer aplicação online ou móvel. O MapBox é um *software* livre, ou seja, permite o acesso aos códigos de desenvolvimento [22]. Vários *websites* renomados a nível mundial utilizam o MapBox como sua plataforma de mapas, como por exemplo o *Fousquare, Pinterest, Evernote,* entre outros.

Quando se diz respeito a *design* de mapas, o MapBox possui duas possibilidades: MapBox Studio e MapBox Editor. O MapBox Studio é uma plataforma para *desktop* e possibilita ao usuário a construção do seu próprio mapa. Já o MapBox Editor contém 14 estilos de mapa definidos e o usuário pode acrescentar *markers,* linhas e polígonos usando um dos estilos disponíveis.

#### **2.4 QR CODE**

QR Code (*Quick Response Code*) é um código de barras bidimensional que pode ser facilmente esquadrinhado usando a maioria dos *smartphones* atuais. O código do QR Code pode ser

convertido em texto, em um URL, e uma localização georreferenciada, em um número de telefone, entre outras possibilidades [23].

Existem *websites* que geram códigos QR Code facilmente. Um exemplo é a criação do QR Code da Fig. (2.9), que foi gerado a partir da URL da página do Laboratório de Informática em Saúde (LIS). É importante ressaltar que o QR Code não foi implementado no projeto, entretanto, foi utilizado por vias de prova de coneito.

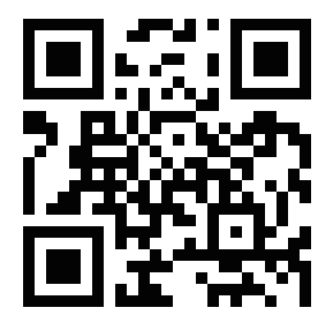

Figura.2.9- Exemplo de um QR Code gerado para a página *web http://lisweb.unb.br* [23].

#### **2.6 PEP**

PEP, ou Prontuário Eletrônico do Paciente, é um registro padronizado dos pacientes. Por meio dele, os profissionais da saúde tem acesso, em um só lugar, a todas as informações dos atendimentos dos pacientes. O Conselho Federal de Medicina (CFM), no Artigo 1o da Resolução de nº 1.638/2002, define o PEP como sendo um documento único constituído por "um conjunto de informações, sinais e imagens registradas, geradas a partir de fatos, acontecimentos e situações sobre a saúde do paciente e a assistência a ele prestada, de caráter legal, sigiloso e científico, utilizado para possibilitar a comunicação entre membros da equipe multiprofissional e a continuidade da assistência prestada ao indivíduo" [27]. Aqui também é importante ressaltar que apesar não ter sido implementado, o PEP foi utilizado como prova de conceito.

#### **2.5 GOOGLE CHARTS**

Google Charts é uma ferramenta que permite a criação de gráficos e a disponibilização deles*.* A galeria de gráficos disponível fornece uma série de gráficos prontos que podem ser utilizados em diversos tipos de contexto (Fig. 2.10).

A maneira mais comum de usar Google Charts é com *JavaScript,* já que os gráficos são expostos como classes *JavaScript.* Como as bibliotecas estão disponíveis, é possível personalizar gráficos já existentes ou personaliza-los de acordo com a necessidade. Vale citar que os gráficos são extremamente interativos, permitindo a conexão deles com outras ferramentas, e, também, são facilmente disponibilizados [34].

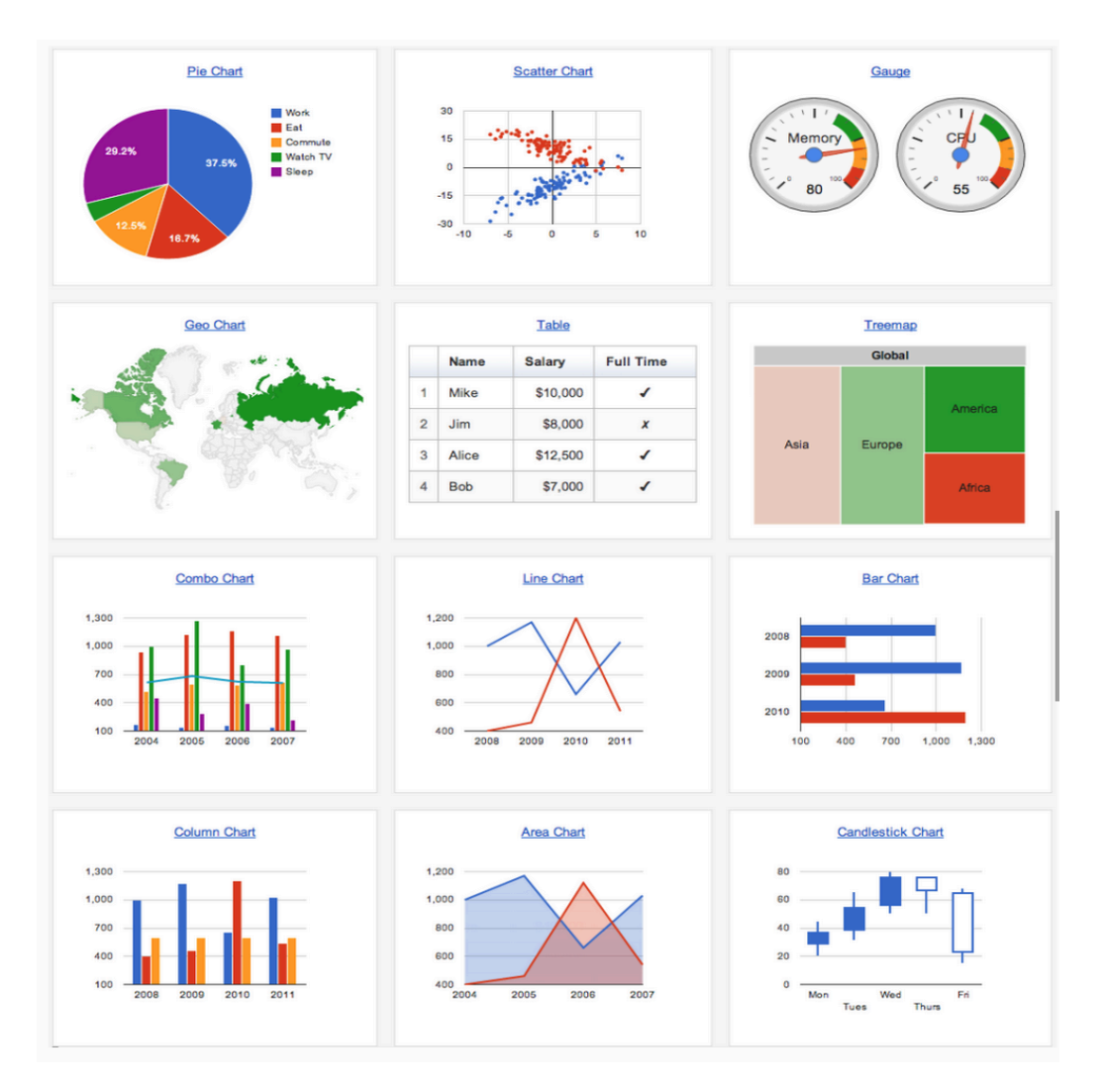

Figura.2.10- Galeria de gráficos do *Google Charts* [34].

## **3 METODOLOGIA**

#### **3.1 DELIMITAÇÃO DO TEMA**

O presente trabalho tem como proposta desenvolver uma página *web* que permite a análise suportada por mecanismos modernos de visualização geográfica baseadas em resultados captados em aplicações de rastreamento de ocorrência da dengue junto aos hospitais públicos do DF, sendo aplicável com alguns ajustes à qualquer região geográfica. Esse rastreamento permite que o usuário da plataforma tenha acesso ao nome dos pacientes infectados com o vírus, de acordo com o hospital em que ele tenha sido atendido, aliado ao QR Code de cada paciente. É importante salientar que tal rastreamento seria capaz de acompanhar a geolocalização do paciente a nível local, nacional, continental e até mundial, caso for necessário.

O fluxograma apresentado na Fig. (3.1) representa as etapas seguidas durante a realização do projeto.

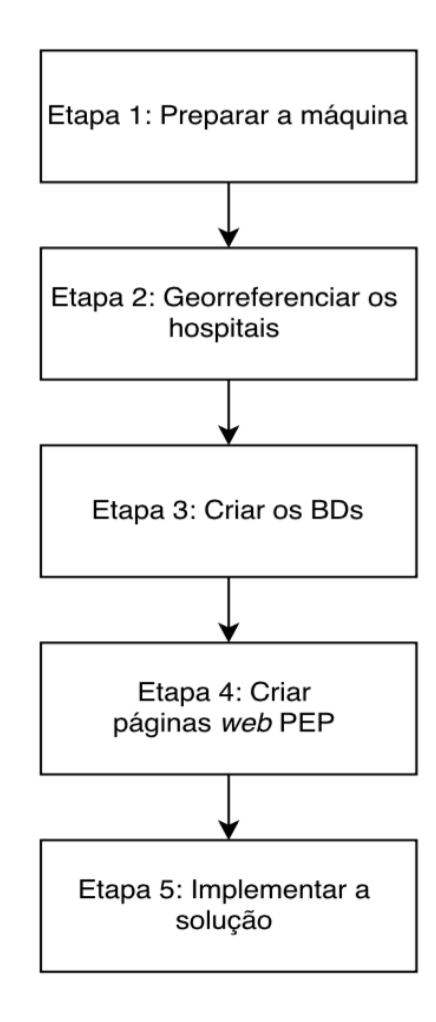

Figura 3. 1- Fluxograma da Metodologia.

**Etapa 1 -** Preparar a máquina: consiste basicamente em fazer as instalações necessárias para a realização do projeto;

**Etapa 2 -** Georreferenciar os Hospitais: delimitar a região do rastreamento e georreferenciar cada um dos hospitais públicos do DF;

**Etapa 3 -** Criar os BDs: gerar um Banco de Dados no MySQL para suportar o desenvolvimento futuro de uma solução de rastreamento de ocorrência de infecções de dengue junto aos hospitais do DF. Também serão mapeados os dados atuais referentes à proliferação da Dengue no Brasil;

**Etapa 4 -** Criar as páginas web PEP: como prova de conceito, fazer a ligação entre cada um dos hospitais georreferenciados e os seus respectivos BDs contendo os PEPs cadastrados em cada hospital;

**Etapa 5 -** Implementar a solução: essa etapa consiste em interconectar o SIG, o BD e as páginas *web*  PEP a fim de obter o resultado final do projeto.

#### **3.1.1 Preparar a Máquina**

Para iniciar o projeto, foi necessário, primeiramente, a criação de um ambiente favorável na máquina utilizada, no caso uma "Virtual Machine" VirtualBox da Oracle rodando o Ubuntu 14.04. O primeiro passo a ser seguido foi instalar a pilha "LAMP". Como o SO já é baseado em Linux, foi necessário instalar o servidor Apache, o Banco de Dados MySQL e o PHP. A fim de facilitar a administração do MySQL o aplicativo phpMyAdmin também foi instalado.

Cada instalação foi realizada no terminal do Ubuntu e, em seguida, foram feitas verificações locais de que tudo ocorreu conforme o planejado.

**Apache:** os comandos utilizados na instalação do Apache podem ser visualizados no Apêndice A1. A Fig. (3.2) mostra a verificação da instalação.

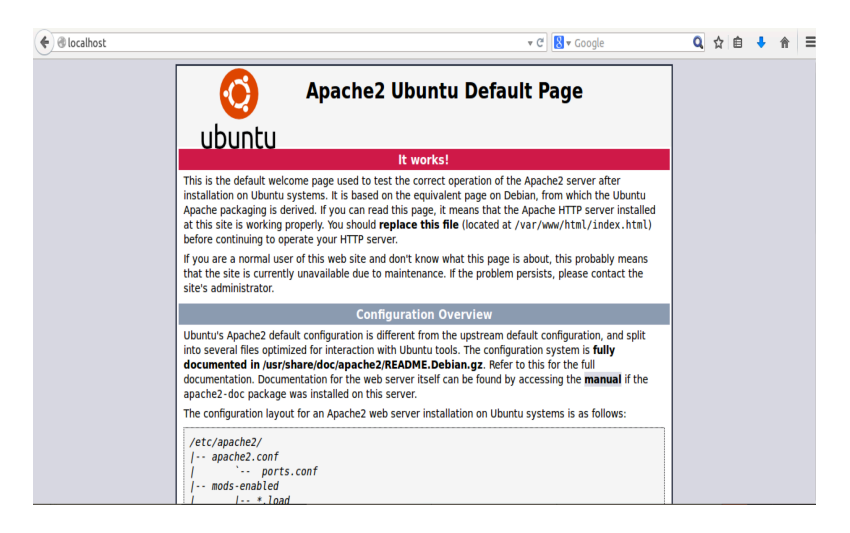

Figura 3.2- Tela de funcionamento do Servidor Apache2.

**MySQL:** os comandos utilizados na instalação do MySQL e a configuração do seu usuário também podem ser vistos no Apêndice A1.

**PHP:** os comandos utilizados para a instalação do PHP estão disponíveis no Apêndice A1. Além disso, é possível verificar se o PHP foi instalado com sucesso acessando *http://localhost/info.php* e obtendo a página da Fig. (3.3).

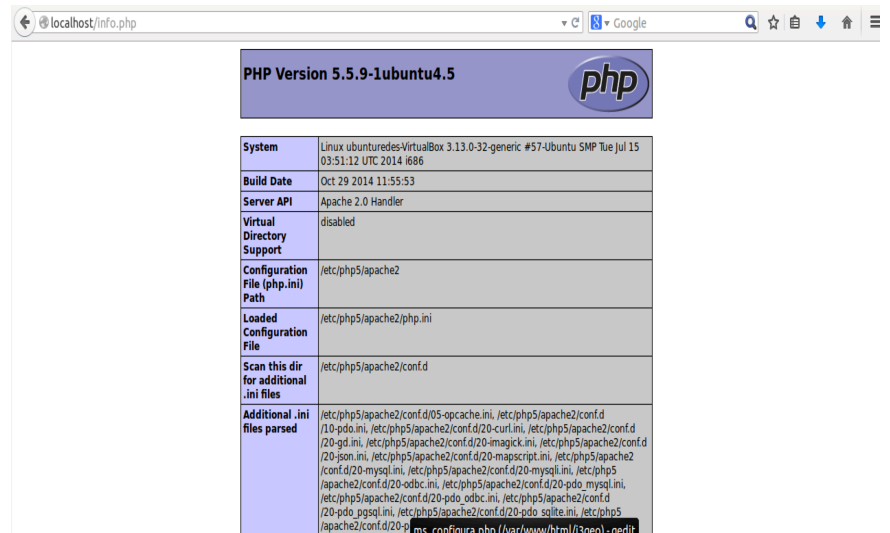

Figura.3.3 – Tela de funcionamento do PHP.

**phpMyAdmin:** os passos para a instalação do phpMyAdmin se encontram no Apêndice A. Afim de verificar se tudo ocorreu como desejado na instalação, a URL *http://localhost/phpmyadmin* foi acessada e a imagem da Fig. (3.4) foi obtida.

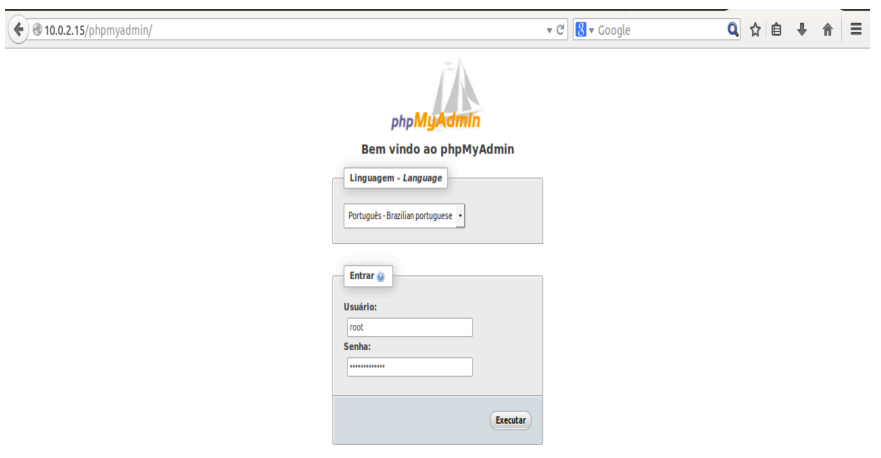

Figura.3.4 – Tela de funcionamento do phpMyAdmin.

#### **3.1.2 Georreferenciar os Hospitais**

Na construção do SIG foi escolhido, inicialmente, o aplicativo I3GEO, entretanto, esse aplicativo possui uma interface muito pesada e não muito elaborada se comparada com outros aplicativos disponíveis no mercado. A alternativa mais viável para a substituição do I3GEO foi o MapBox. O MapBox é uma ferramenta leve e com interfaces gráficas já prontas, o que descarta a necessidade da utilização de *shapefiles*. Com o MapBox foi possível delimitar o mapa do DF e georreferenciar os hospitais públicos dessa região.

O MapBox Editor, ferramenta gratuita, já disponibiliza 14 estilos diferentes (Fig. 3.5) de mapas para publicação. Como não há a necessidade do *design* de um mapa a partir do zero, o estilo "Streets" foi escolhido como o estilo padrão do mapa do projeto.

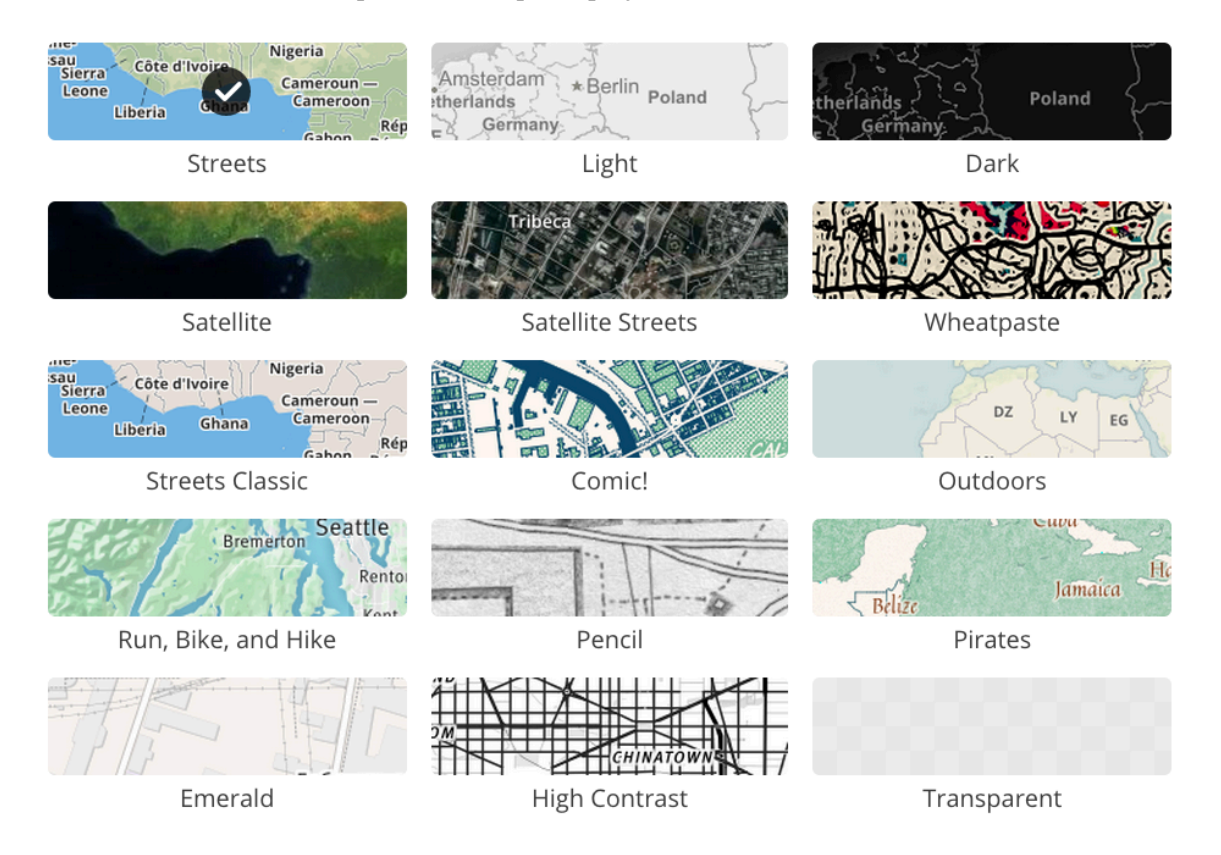

Figura 3.5 – Estilos de mapa disponíveis no MapBox [22].

 Com MapBox Editor foi possível delimitar a área do DF utilizando polígonos. Cada hospital é georreferenciado utilizando *markers,* que foram inseridos no mapa através de um código GeoJSON disponibilizado no Apêndice C.

É válido citar que também é possível utilizar o MapBox Editor para a inserção de *markers* diretamento no mapa, porém, essa maneira de inserção dificulta a sua manutenção, uma vez que o técnico do site *web* precisará ter acesso ao MapBox além de ter acesso ao WP e ao BD. Como um dos objetivos é simplificar ao máximo o número de ferramentas que serão manipuladas, qualquer tipo de manutenção do mapa poderá ser feita utilizando HTML e GeoJSON diretamente na página do *WordPress*.

Cada *marker* encaminha o usuário da plataforma para uma página *web* específica de cada hospital. Uma vez que o usuário é redirecionado a essa página *web*, ele terá acesso aos nomes dos pacientes e os seus respectivos QR Codes.

#### **3.1.3 Criar os Bancos de Dados**

O MySQL foi o BD escolhido para o armazenamento dos dados e o phpMyAdmin foi o aplicativo utilizado para facilitar a gerência do BD. Foi gerado um BD para cada hospital do DF georreferenciado no mapa. A Fig. (3.6) exemplifica a criação do BD do Hospital Regional da Asa Sul (HRS).

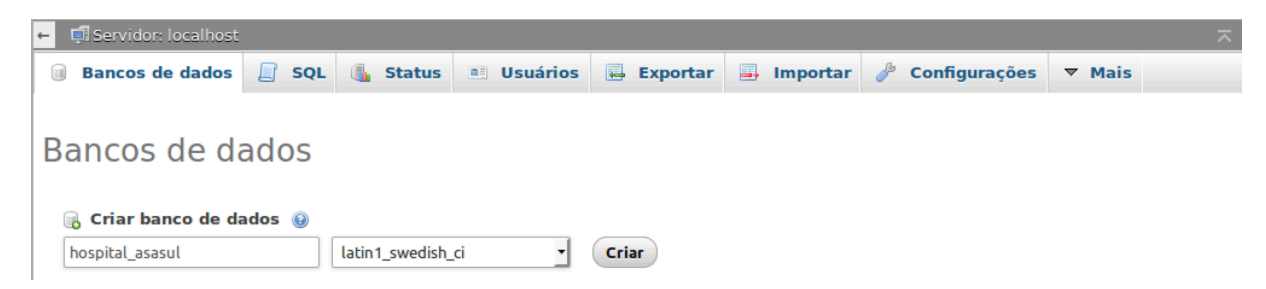

Figura. 3.6 – Exemplo de criação de um BD para o Hospital Regional da Asa Sul (HRAS)

Dentro de cada BD, foi criada uma tabela "pacientes" que irá armazenar dois campos: o nome dos pacientes com dengue que foram atendidos no respectivo hospital e o QR Code de cada um desses pacientes. A criação da tabela "pacientes" pode ser visualizada na Fig. (3.7), a título de exemplo.

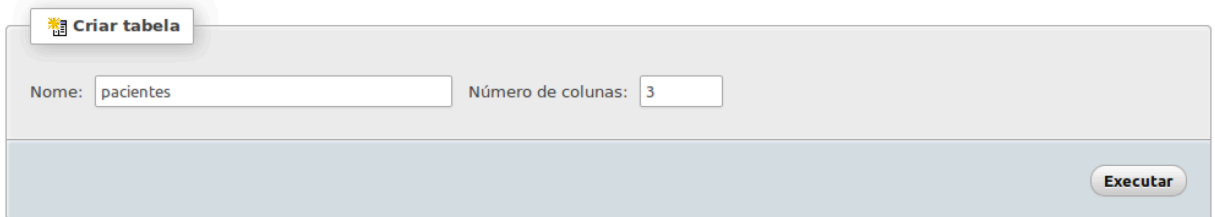

Figura. 3.7 – Exemplo de criação da tabela "pacientes" no BD do HRAS.

O campo "nome" na tabela "pacientes" corresponde ao nome do paciente infectado pelo vírus da dengue. O tipo desse campo é VARCHAR, uma *string* de tamanho variável que pode armazenar de 1 a 65.535 caracteres.

Já o campo "qrcode" na tabela "pacientes" corresponde ao QRCODE do paciente infectado pelo vírus da dengue. O tipo desse campo é LONGBLOB e o seu papel é armazenar imagens como dados binários. LONGBLOB suporta até 4294967295 ( $2^{32} - 1$ ) caracteres.

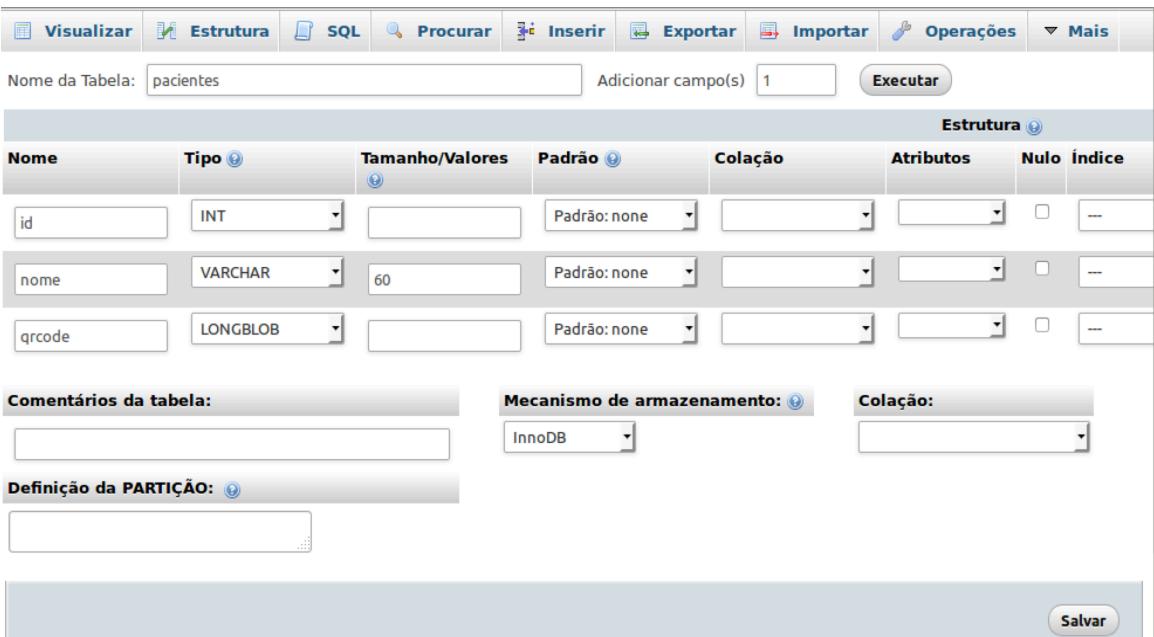

Figura.3.8 - Criação dos campos da tabela "pacientes".

Por fim, é possível observar na Fig. (3.9) a listagem dos BDs criados para cada um dos hospitais.

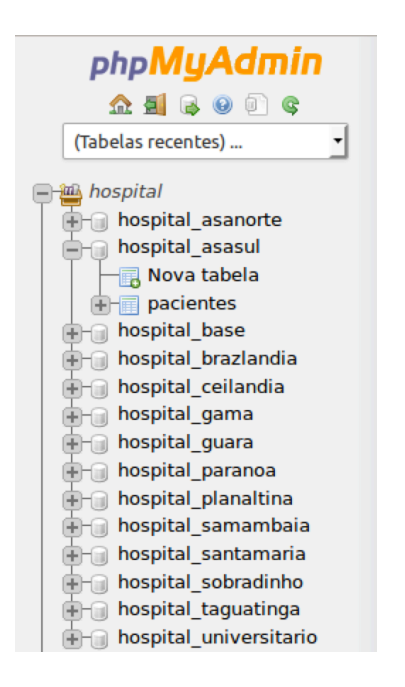

Figura.3.9 – Relação dos BDs dos hospitais.

#### **3.1.4 Construção da página web do PEP**

Para cada hospital georreferenciado, foi construída uma página *web*, utilizando a linguagem de programação PHP, responsável por disponibilizar os PEPs. Os códigos com extensão *.php* foram armazenados no diretório do servidor Apache */var/www/html*, como pode ser observado na Fig. (3.10).

| root@ubunturedes-VirtualBox: /var/www/html<br>⊗●●      |            |                       |                      |  |
|--------------------------------------------------------|------------|-----------------------|----------------------|--|
| File Edit View Search Terminal Help                    |            |                       |                      |  |
| root@ubunturedes-VirtualBox:/var/www/html# rm oi.html  |            |                       |                      |  |
| root@ubunturedes-VirtualBox:/var/www/html# rm oi.html~ |            |                       |                      |  |
| root@ubunturedes-VirtualBox:/var/www/html# ls          |            |                       |                      |  |
| adiciona.php                                           | pep10.php  | pep7.php              | shownames.php        |  |
| adiciona.php~                                          | pep10.php~ | pep7.php~             | shownames.php~       |  |
| branco.html                                            | pep11.php  | pep8.php              | wordpress            |  |
| branco.html~                                           | pep11.php~ | pep8.php~             | wp-activate.php      |  |
| config.php                                             | pep12.php  | pep9.php              | wp-admin             |  |
| funcoes.php                                            | pep12.php~ | pep9.php~             | wp-blog-header.php   |  |
| funcoes.php~                                           | pep13.php  | pep.php               | wp-comments-post.php |  |
| i3geo                                                  | pep13.php~ | pep.php~              | wp-config.php        |  |
| image.php                                              | pep1.php   | prontuario2.jpg       | wp-config-sample.php |  |
| image.php~                                             | pep1.php~  | prontuario_dengue.png | wp-content           |  |
| index.html.old                                         | pep2.php   | prontuario.html       | wp-cron.php          |  |
| index.php                                              | pep2.php~  | prontuario.html~      | wp-includes          |  |
| info.php                                               | pep3.php   | prontuario.php        | wp-links-opml.php    |  |
| latest.tar.gz                                          | pep3.php~  | prontuario.php~       | wp-load.php          |  |
| latest.tar.gz.1                                        | pep4.php   | pronturario.png       | wp-login.php         |  |
| license.txt                                            | pep4.php~  | grcode.php            | wp-mail.php          |  |
| mapa.html                                              | pep5.php   | grcode.php~           | wp-settings.php      |  |
| mapa.html~                                             | pep5.php~  | readme.html           | wp-signup.php        |  |
| ms_tmp                                                 | pep6.php   | showimages.php        | wp-trackback.php     |  |
| pedras.jpg                                             | pep6.php~  | showimages.php~       | xmlrpc.php           |  |
| root@ubunturedes-VirtualBox:/var/www/html#             |            |                       |                      |  |

Figura.3.10 – Arquivos contidos no diretório do servidor Apache.

A Tabela 3.1 a seguir relaciona cada arquivo *.php* aos seus respectivos hospitais.

Tabela 3. 1- Listagem dos hospitais georreferenciados e seus respectivos arquivos *.pep* [autor].

| Hospitais                                | <b>PEP</b> |
|------------------------------------------|------------|
| Hospital Regional de Ceilândia (HRC)     | pep.php    |
| Hospital Regional da Asa Sul (HRAS)      | pep1.php   |
| Hospital Regional da Samambaia (HRSam)   | pep2.php   |
| Hospital Regional de Taguatinga (HRT)    | pep3.php   |
| Hospital Regional de Sobradinho (HRS)    | pep4.php   |
| Hospital Regional do Guará (HRGu)        | pep5.php   |
| Hospital de Base (HBDF)                  | pep6.php   |
| Hospital Regional da Asa Norte (HRAN)    | pep7.php   |
| Hospital Universitário de Brasília (HUB) | pep8.php   |
| Hospital Regional de Planaltina (HRP)    | pep9.php   |
| Hospital Regional de Brazlândia (HRBz)   | pep10.php  |
| Hospital Regional do Gama (HRG)          | pep11.php  |
| Hospital Regional de Santa Maria (HRSM)  | pep12.php  |
| Hospital Regional do Paranoá (HRPa)      | pep13.php  |

#### **3.1.5 Implementar a solução**

Dada a simplicidade das modernas interfaces de visualização, a implementação da solução é realizada pela a interconexão do SIG do BD e da página *web* do PEP. A partir do momento que o usuário clica no *marker* do hospital desejado, ele é redirecionado para uma página *web.* Essa página *web* "chama" os nomes dos pacientes no BD e os disponibiliza na página. Ao clicar no nome do paciente desejado, o QR Code desse paciente é disponibilizado juntamente com o PEP. Como as informações dos pacientes não podem ser disponibilizadas, esse prontuário se encontra em branco e as informações dele só estarão disponíveis a partir do momento que o profissional da área da saúde acessar o QR Code com o aplicativo e-Pront Dengue, que será discutido mais adiante.

#### **3.2 ESTUDO DE CASO**

Como não foi possível ter acesso aos dados dos pacientes infectados com o vírus da dengue nos hospitais públicos do DF, uma vez que esses dados ainda não são disponibilizados para acesso público, os nomes dos pacientes usados na construção do BD foram fictícios. Tanto os nomes quanto os QR Codes são usados aqui meramente como uma prova de conceito.

Na construção dos gráficos analíticos foi utilizado o Google Charts, sendo os dados usados nesses gráficos retirados de duas fontes confiáveis da área da saúde. A primeira delas é o Ministério da Saúde, que disponibiliza Boletins Epidemiológicos com o monitoramento dos casos de dengue e febre de *chikunguya*. O boletim utilizado como fonte de dados foi o mais atual possível, no caso o "Boletim Epidemiológico – Volume 46 – número 18 – 2015". A segunda fonte é a *World Health Organization* (WHO), uma agência vinculada a Organização das Nações Unidas (ONU) que lida com a saúde pública internacional. Os dados da WHO utilizados no projeto apresentam a relação de países que possuem a ocorrência da dengue ou da dengue hemorrágica.

## **4 RESULTADOS**

#### **4.1 DIAGRAMA DE CASO DE USO**

Para maior entendimento das funções dos profissionais e técnicos da saúde que forem acessar a plataforma SIG-DENGUE, a Fig. (4.1) exemplifica um diagrama de caso de uso.

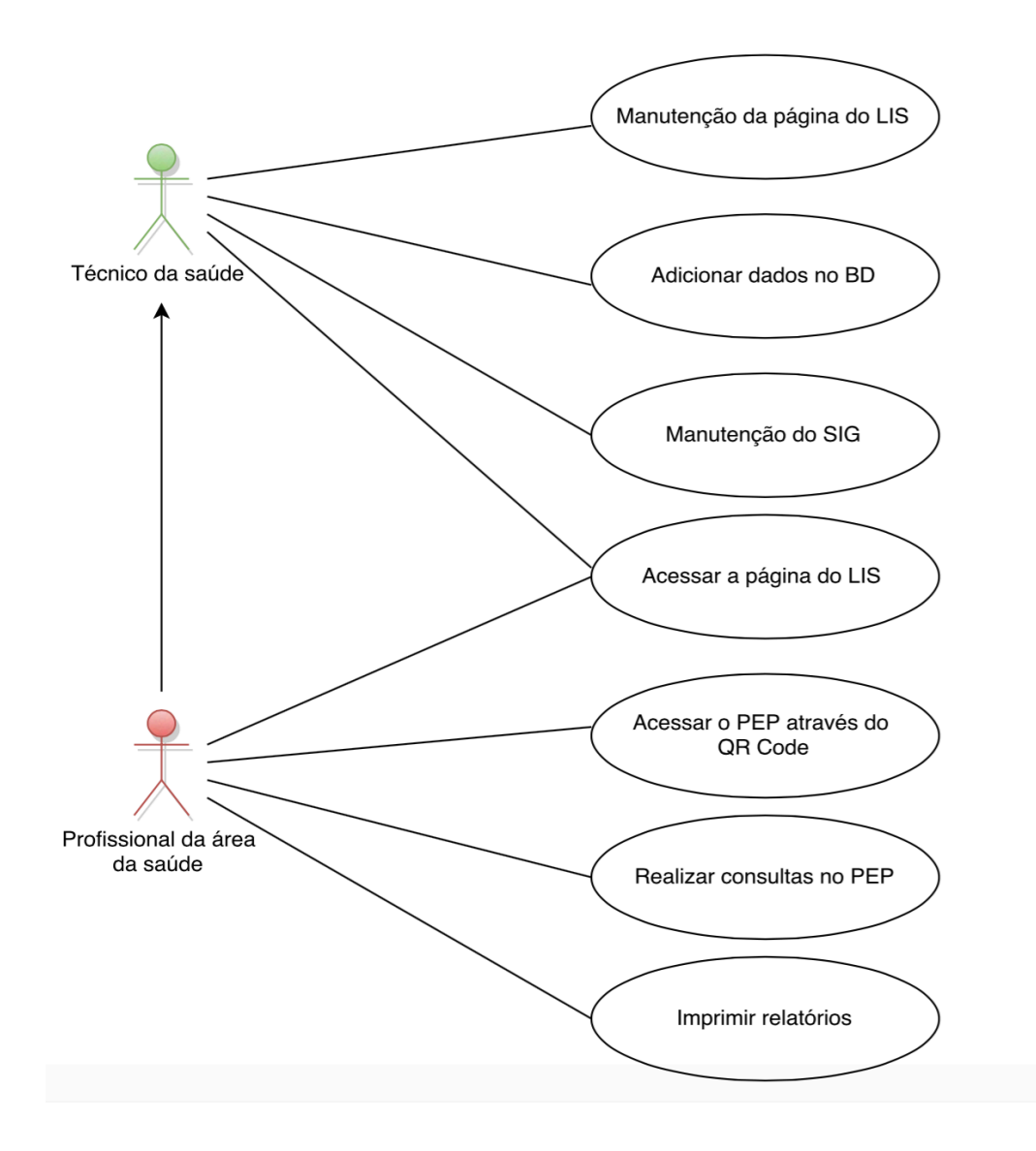

Figura 4.1- Diagrama de Caso de Uso.

O Caso de Uso representa as ações de eventos dos atores envolvidos com o sistema. Nesse caso existem dois atores: o técnico da saúde e o profissional da área da saúde. Cada um desses atores interagem de maneira diferente com o sistema.

A função do técnico da saúde é fazer a manutenção das plataformas. É o técnico que atualiza o *website* do LIS, o BD de cada hospital, faz o georreferenciamento se alguma informação precisar ser adicionada ao mapa; entre outros.

Já o profissional da área da saúde envolve uma variedade de profissionais: dentistas, médicos, enfermeiros, nutricionistas, psicólogos, fisioterapeutas, entre outros. Eles são, de fato, os usuários das plataformas. Só eles são autorizados a realizar consultas nos PEP dos pacientes e fazer qualquer tipo de modificação necessária.

#### **4.2 PLATAFORMA SIG-DENGUE**

O *WordPress* foi uma das plataformas empregadas na implementação final do projeto. O WP foi responsável por hospedar o *website* do Laboratório de Informática em Saúde. As etapas da instalação do WP se encontram no Apêndice A2.

O *website* foi configurado para apresentar quatro páginas: "Home", "Dengue no Mundo", "Dengue no Brasil" e "Mapa de Incidência".

A página inicial "Home" (Fig. 4.2) do *site*, que apresenta basicamente o logo do LIS, é uma mensagem de saudação. Ademais, nela estão contidas uma breve explicação do projeto e o objetivo principal do *website*.

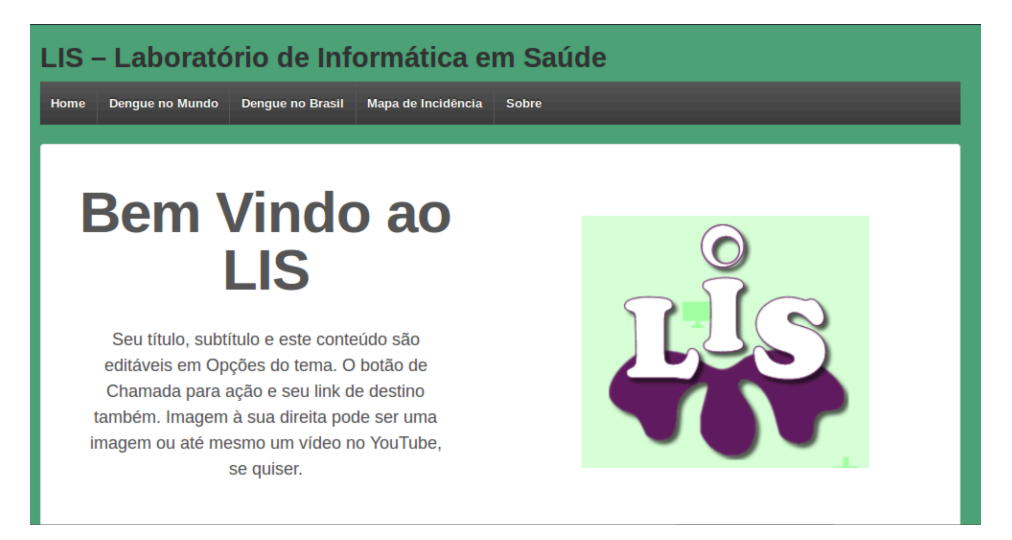

Figura 4.2- Página "Home" do LIS.

A aba "Dengue no Mundo" trará algumas informações da dengue no mundo, bem como um gráfico, apresentado na Fig. (4.3), que destaca a relação dos países em que há a ocorrência do vírus da dengue. O código para a construção do gráfico pode ser visualizado no Apêndice A5.

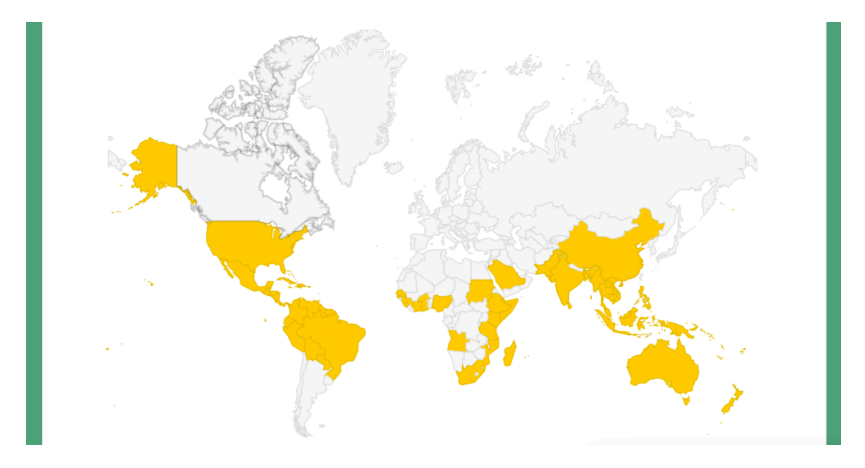

Figura 4.3- Página "Dengue no Mundo" do LIS.

A aba "Dengue no Brasil" mencionará algumas informações a respeito da incidência do vírus da dengue no Brasil e disponibilizará alguns gráficos estatísticos dos casos de dengue notificados.

Ao todo, seis gráficos diferentes foram gerados nessa etapa. Os dois primeiros gráficos são do tipo pizza e apresentam a quantidade de casos de dengue notificados em cada uma das cinco regiões do Brasil durante as primeiras 23 semanas dos anos 2014 e 2015, respectivamente. Os outros gráficos, do tipo coluna, são uma plotagem da quantidade de casos notificados por Estado em cada uma das regiões.

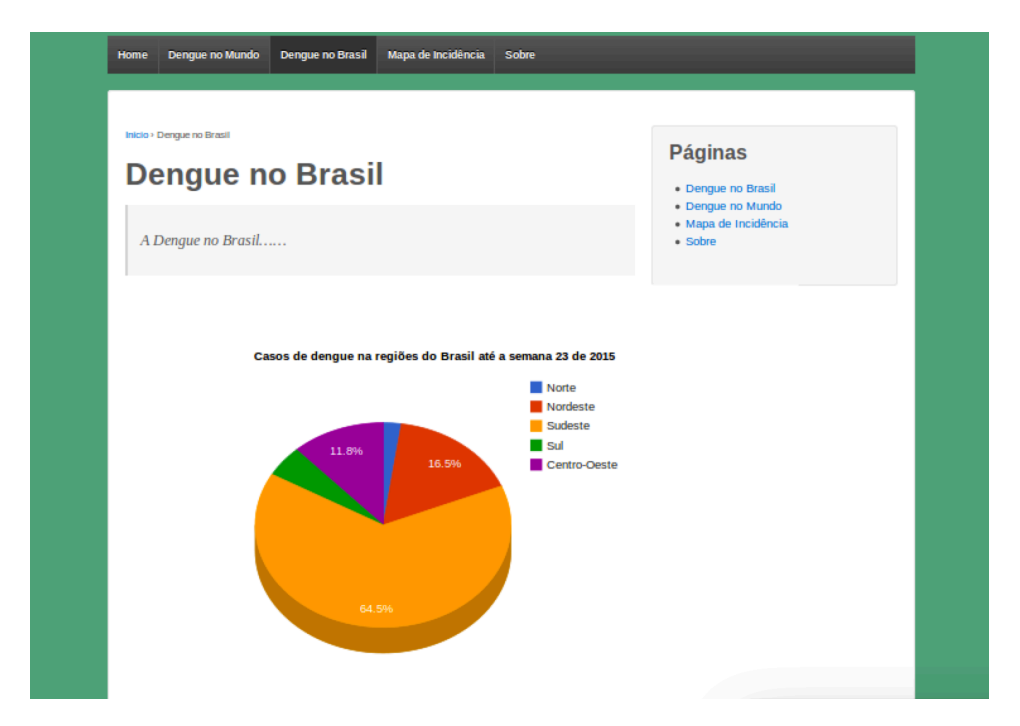

Figura 4.4- Página "Dengue no Brasil" do LIS.

Por último, a aba "Mapa de Incidência" disponibiliza o mapa do DF e os hospitais públicos georreferenciados. Detalhes a respeito do mapa serão tratados na subseção 4.2.1.

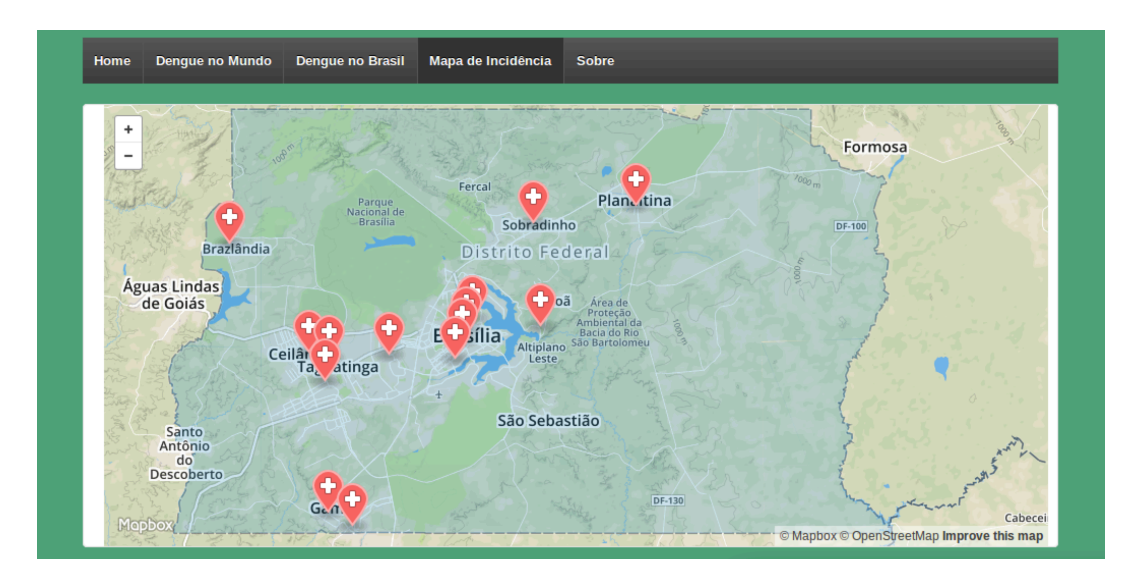

Figura 4.5- Página "Mapa de Incidência" do LIS.

#### **4.2.1 Acesso ao SIG**

Como foi visto anteriormente, o acesso ao SIG se dá na aba "Mapa de Incidência" do *website*  do LIS. O mapa foi disponibilizado na página do WP utilizando o código que se encontra no Apêndice A3.

O mapa final do projeto possui três camadas acopladas. A primeira camada é um mapa global no estilo "*Streets*" do MapBox. A segunda camada é a delimitação do mapa do DF utilizando polígonos. A terceira e última camada apresenta os *markers* georreferenciando cada um dos hospitais públicos.

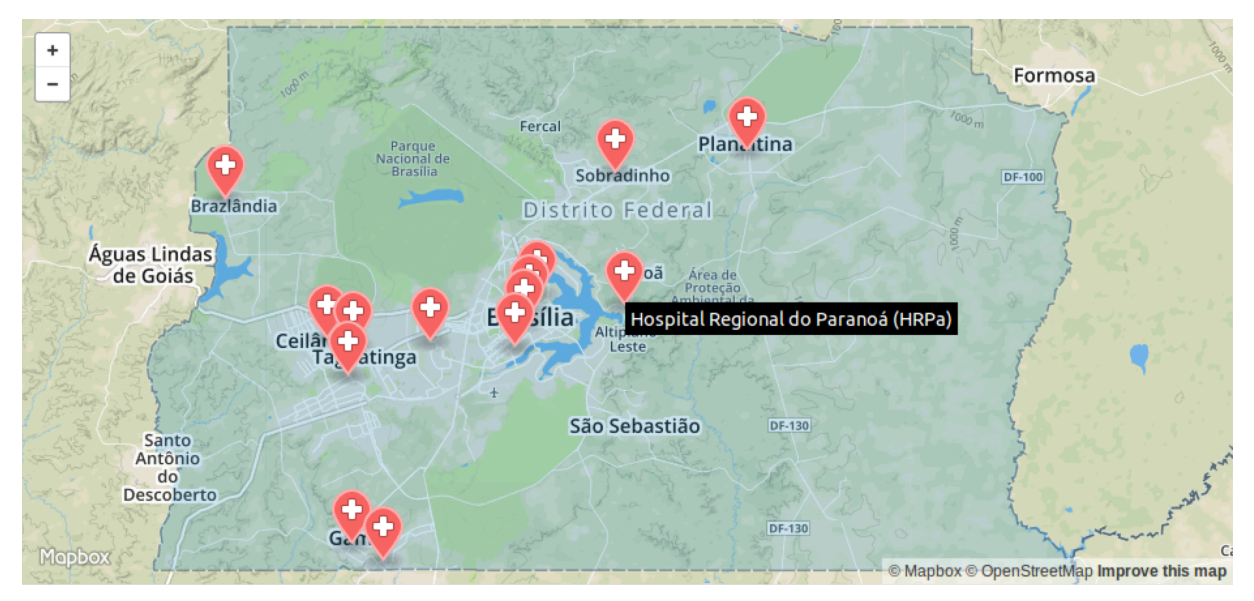

Figura 4.6- Mapa do DF com os hospitais georreferenciados [22].

Ao colocar o *mouse* em cima do *marker,* o usuário consegue visualizar o nome de cada um dos hospitais. E ao clicar no *marker* de um dos hospitais, o usuário é redirecionado para a página PEP

correspondente a esse hospital. Esse redirecionamento é possível pois o código que georreferencia os hospitais, presente no Apêndice A3, também associa o *marker* de cada hospital a um URL específico, funcionado com um *link.* No caso, o URL associado a cada hospital corresponde ao endereço de sua própria página PEP.

#### **4.2.2 Acesso ao PEP**

Uma vez que o usuário clica no *marker* de um hospital, ele é redirecionado para a sua página PEP. Na falta de uma solução de rastreamento disponibilizada eventualmente por organizações de saúde do DF, uma página PEP foi elaborada utilizando HTML e a linguagem de programação PHP. Os códigos podem ser visualizados no Apêndice A4.

O código *pep.php*, no caso a página PEP para o Hospital Regional do Paranoá, tem como objetivo interligar o BD desse hospital à página. Nesse código, é possível visualizar a conexão da página PHP ao BD do MySQL.

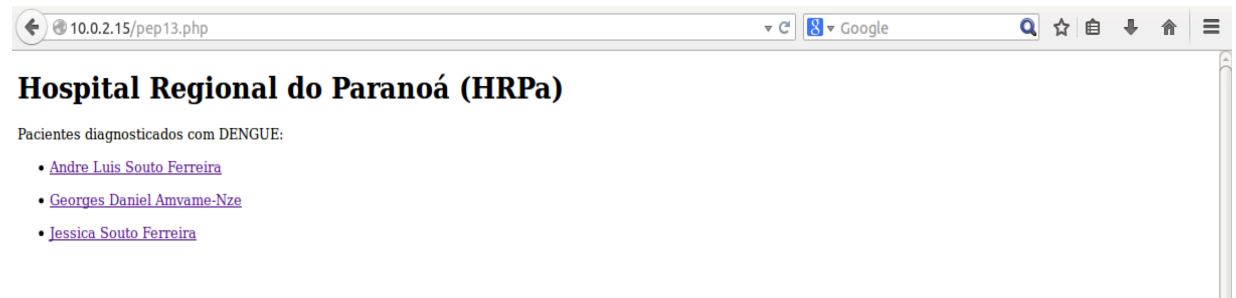

Figura 4.7- Página *web* PEP do Hospital Regional do Paranoá.

A partir do momento que o usuário, tem a relação dos pacientes, ele pode acessar o PEP do paciente que desejar. Assim que o usuário escolhe um dos nomes listados, o PEP do paciente e o QR Code aparecem na parte de baixo da página *web*.

Os campos de informações do PEP se encontram em branco pois eles só podem ser disponibilizados aos profissionais da saúde. O QR Code possui o conteúdo codificado e só libera as informações aos que possuem autorização.

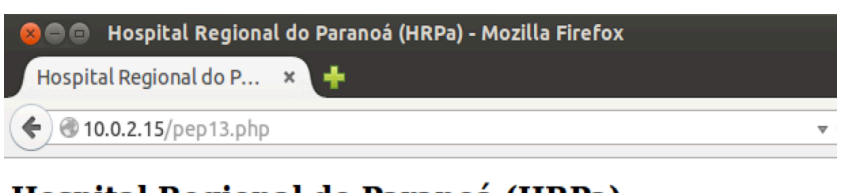

ā

## Hospital Regional do Paranoá (HRPa)

Pacientes diagnosticados com DENGUE:

- · Andre Luis Souto Ferreira
- · Georges Daniel Amvame-Nze
- · Jessica Souto Ferreira

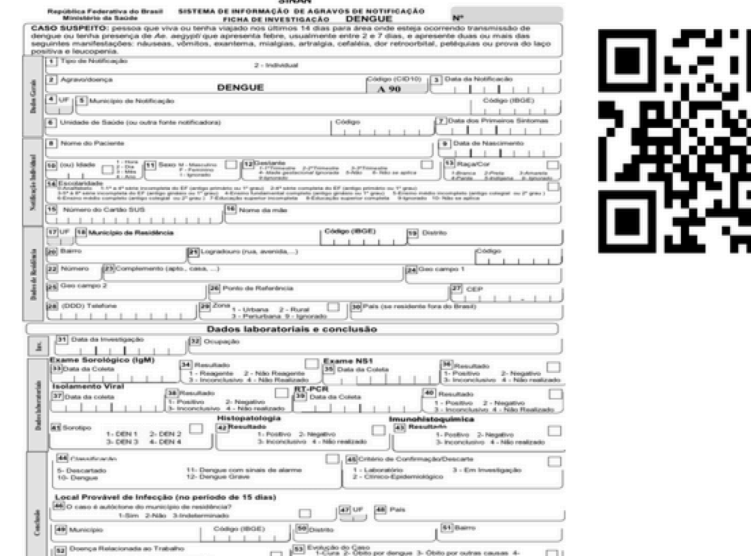

Figura 4.8- Página *web* PEP do Hospital Regional do Paranoá exibindo o QR Code e o PEP em branco do paciente.

#### **4.2.3 Acesso a dados estatísticos da dengue no Brasil**

Como foi elucidado na seção 3.2, alguns dados de fontes confiáveis foram usados para a plotagem de gráficos utilizando o *Google Charts.* Os dados do "Boletim Epidemiológico Volume 46 número 18 – 2015" foram as principais fontes de informação a respeito de casos de dengue no Brasil. Como esse boletim apresenta uma série de estatísticas, tanto nas Regiões como nos Estados do Brasil, foi possível ter uma noção do panorama da dengue em níveis estaduais, regionais e nacional.

Os gráficos das Fig. (4.9) e Fig. (4.10) são gráficos pizza correspondentes a porcentagem de casos de dengue em cada Região levando em conta o número total de casos notificados no Brasil em 2014 e em 2015. Os dados foram colhidos da Tabela 2.1 e adicionados a um BD que é acessado para realizar a plotagem do gráfico. O código do gráfico está disponibilizado para leitura no Apêndice A6.

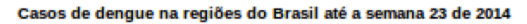

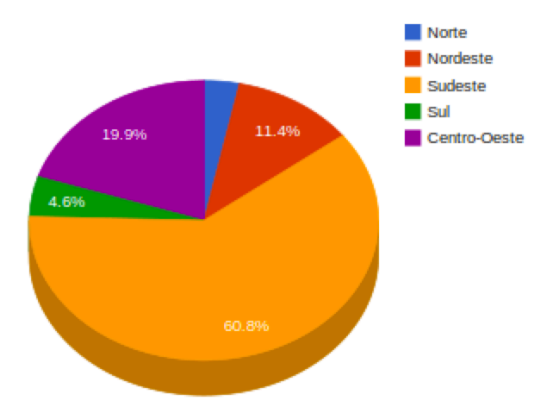

Figura 4.9- Gráfico de Casos de dengue nas regiões do Brasil em 2014.

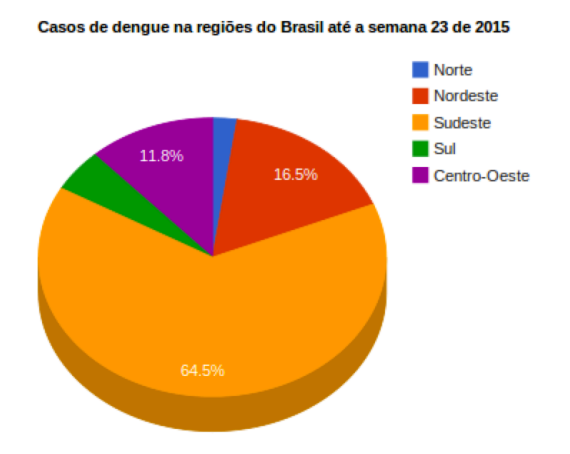

Figura 4.10 - Gráfico de Casos de dengue nas regiões do Brasil em 2015.

Os gráficos coluna das Fig. (4.11), Fig. (4.12), Fig. (4.13), Fig. (4.14) e Fig. (4.15) fazem um comparativo entre as quantidades de casos de dengue por Estado nas cinco regiões do Brasil. Os dados base para o gráfico também foram os da tabela 2.1. Apenas o código da região Sudeste é apresentado no Apêndice A7, uma vez que todos os códigos só se diferem pelas legendas e pelo BD.

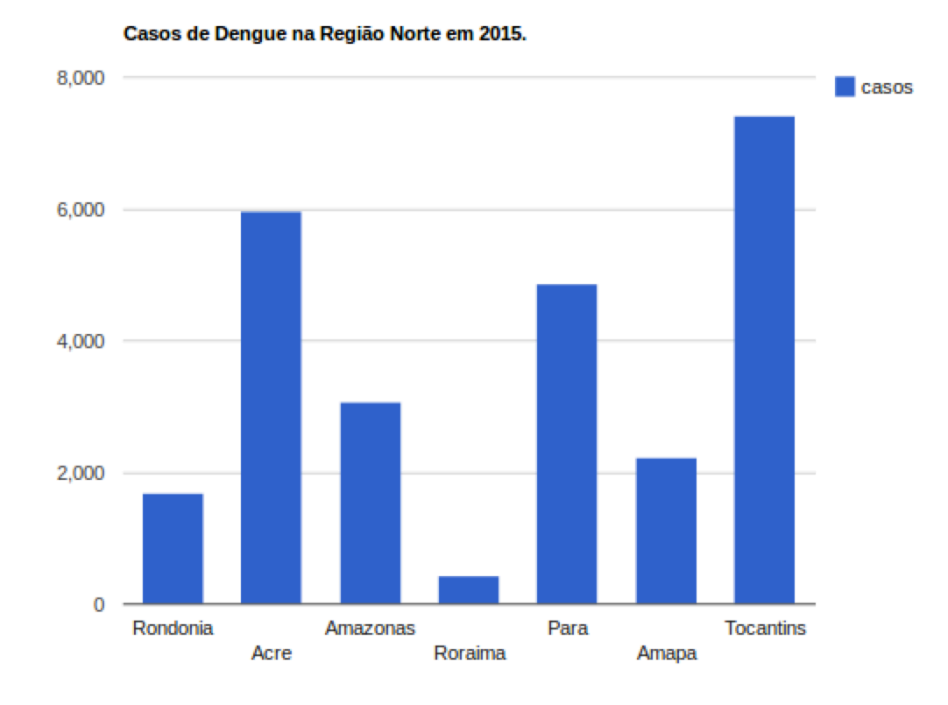

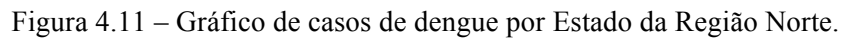

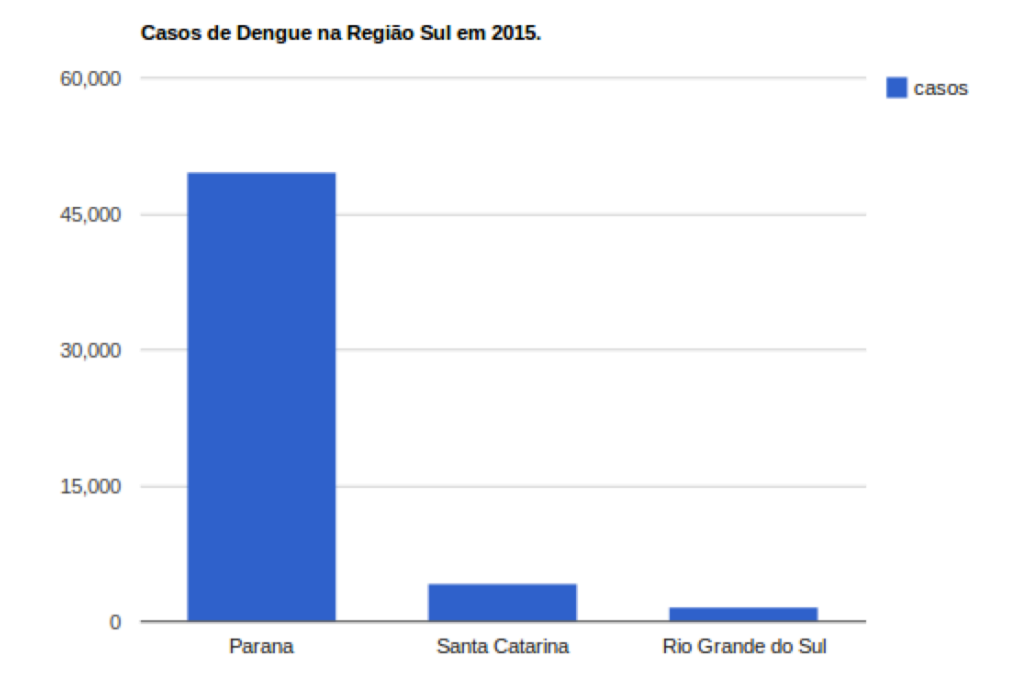

Figura 4.12 - Gráfico de casos de dengue por Estado da Região Sul.

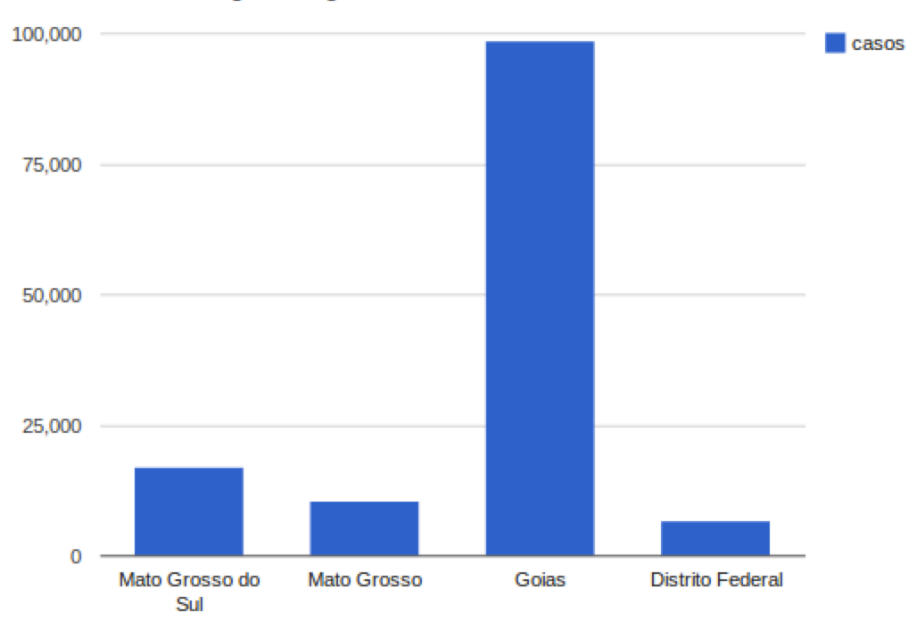

Casos de Dengue na Região Centro-Oeste em 2015.

Figura 4.13 - Gráfico de casos de dengue por Estado da Região Centro-Oeste.

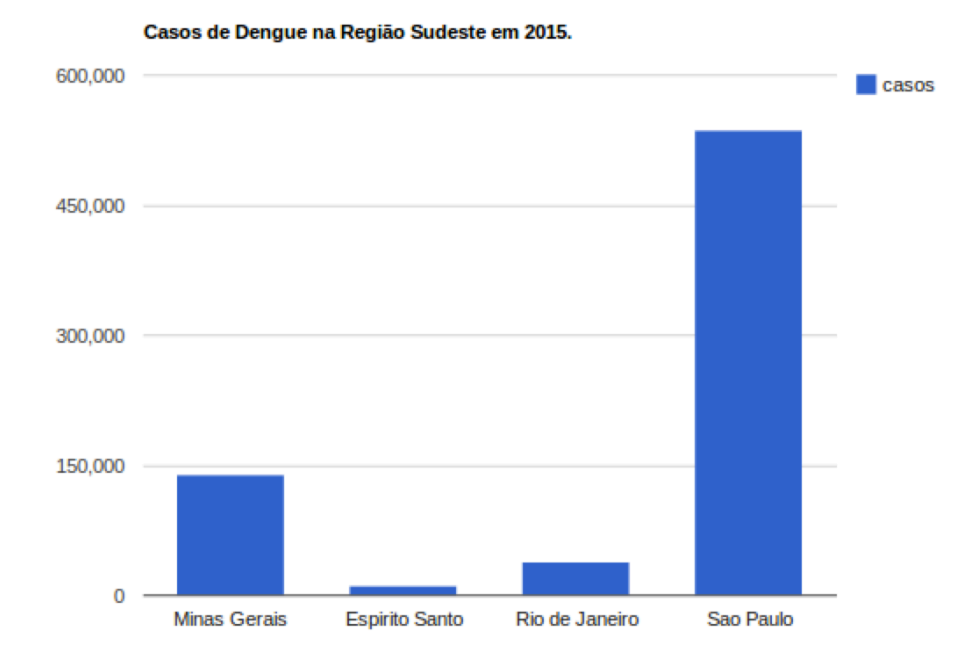

Figura 4.14 - Gráfico de casos de dengue por Estado da Região Sudeste.

Casos de Dengue na Região Nordeste em 2015.

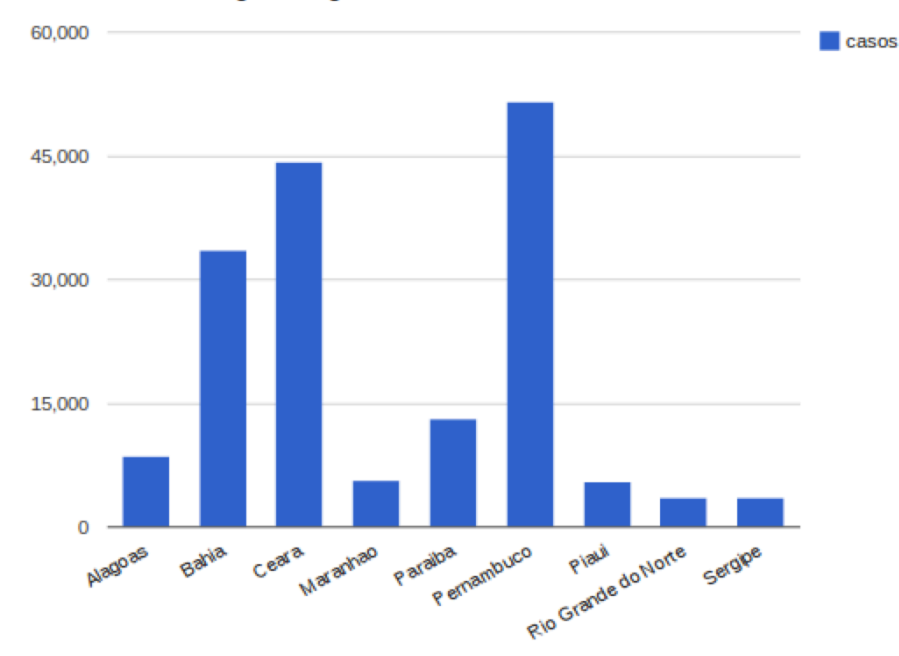

Figura 4.15 - Gráfico de casos de dengue por Estado da Região Nordeste.

#### **4.3 BANCOS DE DADOS**

A seguir é possível visualizar as tabelas dos Bancos de Dados criados para a realização do projeto. Como foi gerado um BD para cada hospital público de Brasília, a tabela "pacientes" é a única entidade do BD do Hospital Regional do Paranoá (HRPa) (Figura 4.16).

Já o BD "charts", correspondente ao banco de dados com as informações necessárias para a plotagem do gráficos, possui mais tabelas. Isso acontece pois foi decidido que as tabelas relativas à construção dos gráficos estivessem em um mesmo BD (Figura 4.17).

Um ponto importante a considerar é que, por enquanto, esses dados não possuem um Modelo Entidade Relacionamento (MER); mas é importante observar que visando uma expansibilidade do projeto no futuro, esse modelo torna-se essencial. A partir do momento que informações verídicas de todos os pacientes diagnosticados com dengue no DF são inseridas no BD, um modelo que interligue algumas informações permitiria um melhor entendimento do contexto geral do BD e facilitaria a sua manutenção.

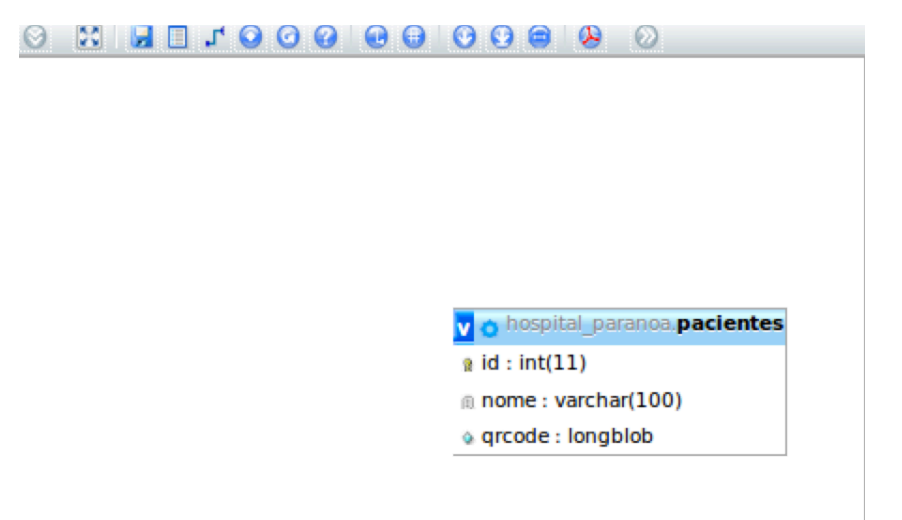

Figura 4.16 – Tabela do BD do HRPa.

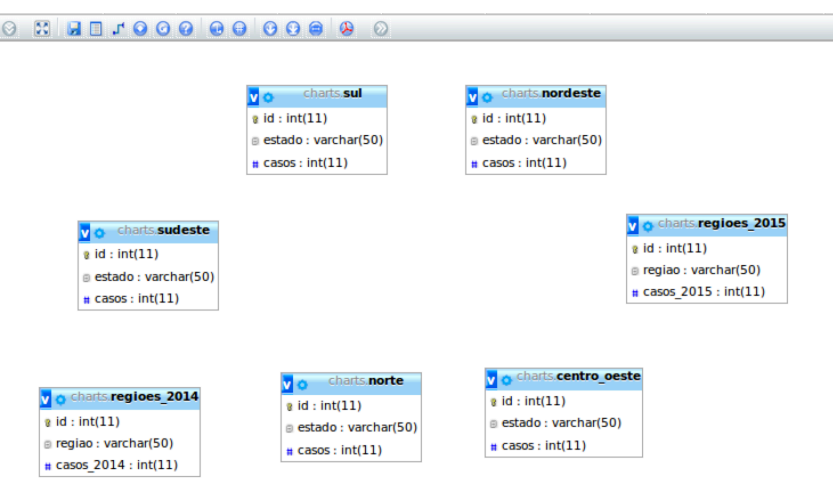

Figura 4.17 – Tabelas do BD "charts".

## **5 CONCLUSÃO E TRABALHOS FUTUROS**

Este projeto teve como objetivo propor a elaboração de uma página *web* para o rastreamento endêmico da dengue no DF. Esse rastreamento tem como base a interconexão entre tecnologias como o QR Code, o SIG e o BD MySQL. O projeto consistiu em georreferenciar cada um dos hospitais públicos no mapa do DF e, a partir do hospital georreferenciado, acessar uma página com a relação de pacientes infectados com o vírus da dengue. Cada paciente dessa relação possui um respectivo QR Code, no qual o usuário poderá acessar caso ele tenha privilégios para tal. A página *web* do LIS teve como objetivo final centralizar todas as implementações realizadas anteriormente.

A metodologia usada para alcançar o objetivo desse trabalho baseou-se em uma pesquisa bibliográfica acerca das tecnologias citadas e a implementação do projeto em um ambiente LINUX. Essa pesquisa inicial foi feita para obter fundamentos sólidos a fim de capacitar na escolha das ferramentas que melhor se encaixavam ao propósito desejado. A implementação do projeto teve o auxílio de ferramentas como o BD MySQL, o SIG MapBox, Google Charts e WP.

É importante salientar que o projeto é uma prova de conceito e exemplifica o rastreamento de uma doença específica em uma determinada região. Uma vez que a implementação foi válida e eficiente para uma área pequena e delimitada, o projeto pode ter uma expansão a nível nacional ou até mundial, abrangendo vários outras pandemias. A ideia macro é perceber que as bases de dados dos pacientes do DF poderiam se interligar com os BDs de outros Estados, formando então um BD nacional centralizado e relacional.

Para trabalhos futuros, os seguintes temas foram identificados como relevantes:

- Criação do aplicativo e-Pront, responsável por ler os QR Codes dos pacientes e liberar o acesso aos seus respectivos prontuários, desde que o usuário tenha privilégios para tal;
- Criação de uma aplicação de rastreamento integrada ao sistema dos hospitais públicos do DF para atualização de bases de dados necessárias para uso do sistema georreferenciado.
- Expandir o rastreamento endêmico da dengue a outras doenças endêmicas.

# **REFERÊNCIAS BIBLIOGRÁFICAS**

[1] WORLD HEALTH ORGANIZATION. Disponível em: <http://www.who.int/en/>. Acesso em: 3 de junho de 2015.

[2]. TEIXEIRA, M.G.; BARRETO, M.L. & GUERRA, Z. 1990. Epidemiologia e medidas de prevenção do dengue. Informe Epidemiológico do SUS. 8(4): 5-33.

[3] BARRETO, Maurício L.; TEIXEIRA, Maria Glória. Dengue no Brasil: situação epidemiológica e contribuições para uma agenda de pesquisa. Estud. av., São Paulo , v. 22, n. 64, Dec. 2008.

[4] MARTINEZ-TORRES, M. E. *Dengue hemorrágico em crianças*: editorial. Havana: José Marti, 1990. 180p.

[5] COSTA, A.I.P. & NATAL, D. 1996. Fatores de risco para a dengue: uma proposta de estratificação de Centros Urbanos. Informe Epidemiológico do SUS. 5(3): 20-21.

[6] HEALTHMAP. Disponível em: <http://www.healthmap.org/dengue/pt/>. Acesso em: 20 de maio 2015.

[7] DENGUE. Disponível em <http://www.dengue.org.br/dengue.html> . Acesso em: 2 de julho de 2015.

[8] MINISTÉRIO DA SAÚDE. Disponível em: <http://portalsaude.saude.gov.br/index.php/oministerio/principal/secretarias/svs/dengue>. Acesso em: 20 de maio de 2015.

[9] GOVERNO DO DISTRITO FEDERAL, 2015. Dengue no DF: Boletim Epidemiológico Nº 18/2015 (semana epidemiológica nº 23). Brasília, DF. Disponível em Portal da Saúde do DF.

[10] GOVERNO DO DISTRITO FEDERAL, 2008. Dengue no DF: Informe Epidemiológico Nº 21/2008(semana epidemiológica nº (semana epidemiológica nº 53). Brasília, DF. Disponível em Portal da Saúde do DF.

[11] DEFESA CIVIL DO AMAPÁ. Disponível em: <http://www.defesacivilap.com.br/portal/noticias/16-defesadivulgainformacaodengue.html >. Acesso em: 21 de maio de 2015.

[12] DIGITAL OCEAN. Disponível em: <https://www.digitalocean.com/community/tutorials/how-to-install-linux-apache-mysql-phplamp-stack-on-ubuntu-14-04>. Acesso em: agosto de 2014.

[13] LEBLANC, Dee-Ann. Linux for Dummies. 6. ed. Indianapolis, Indiana: Wiley Publishing, Inc, 2005.

[14] APACHE. Disponível em: <http://www.apache.org/>. Acesso em: 3 de junho de 2015.

[15] MySQL. Disponível em: <https://www.mysql.com/about/>. Acesso em: 3 de junho de 2015.

[16] PHP. Disponível em: <http://php.net/>. Acesso em 3 de junho de 2015.

[17] phpMyAdmin. Diponível em: <https://www.phpmyadmin.net/>. Acesso em 3 de junho de 2015.

[18] DAVIS, Scott. GIS for Web Developers: Adding Where to Your Web Applications. The Pragmatic Programmers LLC, 2007.

[19] MMA. Disponível em: <http://www.mma.gov.br/governancaambiental/geoprocessamento> . Acesso em: outubro, novembro e dezembro de 2014.

[20] SOFTWARE LIVRE. Disponível em: <http://www.softwarelivre.gov.br/noticias/software-I3Geo-ajuda-no-processamento-dedados-geograficos-via-web/>. Acesso em: outubro, novembro e dezembro de 2014.

[21] SOUZA, L. J. Dengue – Diagnóstico, tratamento e prevenção. Rio de Janeiro: Editora Rubio, 2007.

[22] MAPBOX. Disponível em: <https://www.mapbox.com/about/>. Acesso em: janeiro, fevereiro, março, abril, maio e junho de 2015.

[23] OR CODE. Disponível em: <http://www.grcode.com/en/history/>. Acesso em 3 de junho de 2015.

[24] ESRI. Disponível em: < http://www.esri.com/~/media/Files/Pdfs/library/bestpractices/what-is-gis.pdf>. Acesso em: setembro de 2014.

[25] ANDESERON MEDEIROS. Disponível em: <http://andersonmedeiros.com/motivospara-usar-o-i3geo-parte-1/>. Acesso em: setembro de 2014.

[26] FITZ, Paulo Roberto, Geoprocessamento sem Complicação, São Paulo, Ed. Oficina de Textos, 2008.

[27] Resolução n°. 1.638 de 10 de Julho de 2002. Diário Oficial, Brasília, 10 jul. 2002. Seção 1, p. 124-5.

[28] CAMARA, G., MONTEIRO A. M. V. Tecnologia Brasileira de Geoinformação: Para Quem e Para Que? Informática Pública, v. 4 n. 1, p. 21-25, 2002.

[29] CAVALCANTE, K. J. L., PORTO, V. T., TAUIL, P. L. Avaliação dos conhecimentos, atitudes, e práticas em relação à prevenção de dengue na população de São Sebastião - DF. Brasil, 2006 Comunidade. Ciência. Saúde, v. 18(2), p.141-146, 2007.

[30] CARVALHO, M. S., PINA, M. F., SANTOS, S. M. Conceitos básicos de sistemas de informação geográfica e cartografia aplicados à saúde. Editora: Organização Panamericana da Saúde – Representação Brasil, Ministério da Saúde, 2000.

[31] DA SILVA, M. M. Rastreamento do foco do aedes aegypti utilizando processamento de imagens e sistema de informações geográficas no Distrito Federal. 2013. 105f.. Dissertação (Mestrado em Engenharia Biomédica) – Faculdade Gama, Universidade de Brasília, Brasília, 2013.

[32] DO VAL, Carlos Eduardo. Ubuntu- Guia do Iniciante. 1.ed. Vitória, Espírito Santo: Revista Espírito Livre, 2010.

[33] HARRIS, Andy. PHP/MySQL Programming for the Absolute Beginner. Premier Press, 2003. 414p.

[34] CHARTS. Disponível em: <https://developers.google.com/chart/?hl=pt-BR>. Acessado em maio, junho e julho de 2015.

### **APÊNDICE A**

### **A1. INSTALAÇÃO DA PILHA LAMP**

#### **Apache:**

A instalação do Apache foi feita utilizando o terminal Ubuntu e os seguintes comandos:

**sudo apt-get update sudo apt-get install apache2**

O apt é um gerenciador de pacotes que permite a instalação de vários softwares de um repositório mantido pelo Ubuntu.

#### **MySQL:**

O gerenciador apt foi utilizando novamente para a instalação do BD MySQL.

```
sudo apt-get install mysql-server php5-mysql
```
Durante a instalação, o servidor solicita a escolha e confirmação de uma senha para o usuário "root" MySQL. Esse usuário "root" é um usuário administrativo MySQL que possui mais privilégios que o usuário padrão.

Após a instalação se completar, é necessário adicionar alguns comandos para transformar o ambiente MySQL em um ambiente seguro. O primeiro passo é solicitar ao MySQL a criação de um diretório de BD onde será alocado a sua informação.

```
sudo mysql_install_db
```
O próximo comando é responsável por fazer rodar um script de segurança que além de remover algumas configurações defaults perigosas, irá bloquear alguns acessos ao BD.

**sudo mysql\_secure\_installation**

#### **PHP:**

**sudo apt-get install php5 libapache2-mod-php5 php5-mcrypt**

Se um usuário solicita um diretório para o servidor, o Apache irá procurar primeiro por um arquivo chamado *index.html*. Entretanto, é necessário informar ao servidor web para dar preferência aos arquivos PHP, ou seja, o Apache deverá primeiro buscar por arquivos *index.php*.

#### **sudo nano /etc/apache2/mods-enabled/dir.conf**

Para dar preferencia aos arquivos PHP, é necessário colocar o *index.php* na primeiro posição, logo após a especificação Directory Index.

A fim de salvar as mudanças realizadas, o Apache deve ser reiniciado.

```
sudo service apache2 restart
```
Com o intuito de testar se o sistema está configurado de maneira correta, foi criado um script básico PHP. Esse script foi salvo em um diretório bem específico (para que o Apache possa encontrálo) que é chamado de *web root.* No Ubuntu 14.04, esse diretório está localizado no /var/www/html.

```
sudo nano /var/www/html/info.php
```
Esse comando abre um arquivo em branco, onde deve ser escrito o código PHP a seguir.

```
<?php
phpinfo();
 ?>
```
#### **phpMyAdmin:**

Assim como na instalação do Apache, MySQL e PHP, a melhor maneira de instalar o phpMyAdmin é através do apt-get no terminal do Ubuntu.

```
sudo apt-get install phpmyadmin apache2-utils
```
Durante a instalação, algumas configurações básicas foram necessárias:

O Apache foi escolhido como servidor;

"SIM" foi escolhido quando perguntado sobre configurar dbconfing-common como o BD para o phpMyAdmin;

Foi preciso escolher uma senha para acessar a página *web* do phpMyAdmin.

Após a instalação se completar, o phpMyAdmin foi adicionado à configuração do Apache. Para isso foi utilizado o comando:

```
sudo nano /etc/apache2/apache2.conf
```
e a inserção de:

```
Include /etc/phpmyadmin/apache.conf
```
no arquivo.

Por último o Apache foi reiniciado:

**sudo service apache2 restart**

### **A2. INSTALAÇÃO DO WP**

Os seguintes passos foram tomados a fim de realizar a instalação do WP.

#### **Passo 1: Instalar a pilha LAMP.**

Antes de iniciar a instalação do WP no Ubuntu 14.04, o pré-requisito é possuir a pilha LAMP instalada. Como apresentado no fluxograma da metodologia, a preparação da máquina (que consiste na instalação da pilha LAMP) ocorre antes antes da criação de um *website* no WP, logo, o prérequisito já foi concluído.

#### **Passo 2: Criar um BD e um usuário para o WP.**

Primeiro é necessário fazer o *log in* no MySQL como um usuário raiz (*root*)

**mysql ‐u root ‐p**

Uma vez logado no servidor MySQL, o comando abaixo cria um BD para o WP.

#### **CREATE DATABASE dbwordpress;**

Depois, é criada uma conta de usuário MySQL separada. Nesse caso, para exemplificar, o nome de usuário utilizado foi "wpuser"e a senha "wpP@5sw0Rd".

```
CREATE USER wpuser@localhost IDENTIFIED BY 'wpP@5sw0Rd';
```
O próximo comando concede todos os privilégios ao usuário que acabou de ser criado no BD do WP.

**GRANT ALL PRIVILEGES ON dbwordpress.\* TO wpuser@localhost;**

**FLUSH PRIVILEGES;**

Finalmente, o terminal do MySQL é fechado usando o comando abaixo.

**exit;** 

#### **Passo 3:** *Download* **da última versão do WP**

O diretório de documentos do Apache é acessado.

**cd /var/www/html**

A versão mais recente do WP é instalada.

**sudo wgethttp://wordpress.org/latest.tar.gz**

Os aquivos "latest.tar.gz" são extraídos afim de reconstruir o diretório do WP.

**sudo tar ‐zxvf latest.tar.gz** 

Esse arquivo cria um diretório chamado **wordpress** no diretório */var/www/html*

O comando a seguir copia todos os arquivos presentes em **wordpress** para o diretório de documentos do Apache.

```
sudo rsync ‐avP wordpress/ /var/www/html
```
Após todos os arquivos do diretório **wordpress** serem copiados, é necessário remover o arquivo "latest.tar.gz" e o diretório **wordpress**.

**sudo rm ‐rf wordpress/ latest.tar.gz**

Por último, o comando abaixo tranfere as permissões de todo o diretório **/var/www/html** ao usuário.

**sudo chown ‐R www‐data:www‐data /var/www/html**

#### **Passo 4: Instalar WP no navegador web.**

Para completar a instalação do WP é necessário acessar o endreço http://localhost e a página *web* da figura a seguir deve ser carregada.

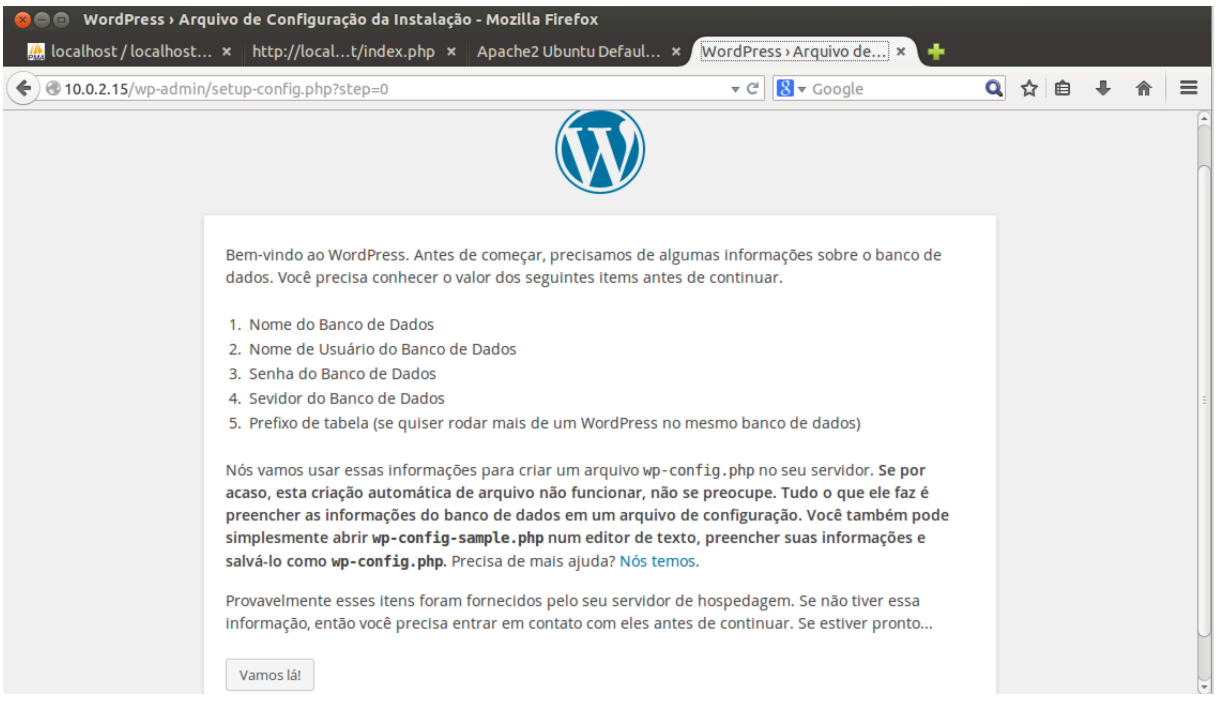

Na sequência de passos, em seguida, é só configurar o WP com alguns dados: BD criado no passo 2, *login* de usuário, senha, entre outros.

### **A3. CÓDIGO PARA GEORREFERENCIAMENTO DOS HOSPITAIS**

```
<html><head>
<meta charset=utf-8 />
<meta name='viewport' content='initial-scale=1,maximum-scale=1,user-
scalable=no' />
<script 
src='https://api.tiles.mapbox.com/mapbox.js/v2.1.9/mapbox.js'></script>
<link href='https://api.tiles.mapbox.com/mapbox.js/v2.1.9/mapbox.css' 
rel='stylesheet' />
<style>
 body { margin:0; padding:0; }
  #map { position:absolute; top:0; bottom:0; width:97%; }
</style>
</head>
<body>
<div id='map'></div>
<script>
L.mapbox.accessToken = 
'pk.eyJ1IjoiamVzc2ljYXNvdXRvIiwiYSI6IkVLV3JLaWsifQ.3pVtTvYsmh_T3byuAEis1g';
var map = L.mapbox.map('map', 'jessicasouto.md1afk5m')
  .setView([-15.733, -47.702], 10);
var myLayer = L.mapbox.featureLayer().addTo(map);
var geojson = {
     type: 'FeatureCollection',
     features: [{
        type: 'Feature',
         properties: {
             title: 'Hospital Regional de Ceilândia (HRC)', //dá nome ao 
marker
             'marker-color': '#f86767', //especifica a cor do marker
             'marker-size': 'large', //especifica o tamanho do marker
             'marker-symbol': 'hospital', //seta o símbolo do marker
             url: 'http://10.0.2.15/pep.php' //tranforma o marker criado em 
um link para o URL especificado
         },
         geometry: {
             type: 'Point',
             coordinates: [-48.095934, -15.815635] //coordenadas do hospital
 }
     },
 {
         type: 'Feature',
         properties: {
             title: 'Hospital Regional da Asa Sul (HRAS)',
            'marker-color': '#f86767',
             'marker-size': 'large',
             'marker-symbol': 'hospital',
```

```
 url: 'http://10.0.2.15/pep1.php'
         },
         geometry: {
             type: 'Point',
             coordinates: [-47.897257, -15.823986]
 }
     },
  {
         type: 'Feature',
         properties: {
             title: 'Hospital Regional da Samambaia (HRSam)',
             'marker-color': '#f86767',
             'marker-size': 'large',
             'marker-symbol': 'hospital',
             url: 'http://10.0.2.15/pep2.php'
         },
         geometry: {
             type: 'Point',
             coordinates: [-48.073087, -15.853196]
         }
    },
  {
         type: 'Feature',
         properties: {
             title: 'Hospital Regional de Taguatinga (HRT)',
            'marker-color': '#f86767',
             'marker-size': 'large',
             'marker-symbol': 'hospital',
             url: 'http://10.0.2.15/pep3.php'
         },
         geometry: {
             type: 'Point',
             coordinates: [-48.068103, -15.822231]
         }
    },
  {
         type: 'Feature',
         properties: {
             title: 'Hospital Regional de Sobradinho (HRS)',
             'marker-color': '#f86767',
             'marker-size': 'large',
             'marker-symbol': 'hospital',
             url: 'http://10.0.2.15/pep4.php'
         },
         geometry: {
             type: 'Point',
             coordinates: [-47.792243, -15.647977]
         }
    },
  {
         type: 'Feature',
         properties: {
             title: 'Hospital Regional do Guará (HRGu)',
             'marker-color': '#f86767',
             'marker-size': 'large',
             'marker-symbol': 'hospital',
             url: 'http://10.0.2.15/pep5.php'
         },
         geometry: {
             type: 'Point',
             coordinates: [-47.986409, -15.818206]
 }
```

```
 },
{
       type: 'Feature',
       properties: {
           title: 'Hospital de Base (HBDF)',
           'marker-color': '#f86767',
           'marker-size': 'large',
           'marker-symbol': 'hospital',
           url: 'http://10.0.2.15/pep6.php'
       },
       geometry: {
           type: 'Point',
           coordinates: [-47.8886764, -15.8008374]
       }
   },
{
       type: 'Feature',
       properties: {
           title: 'Hospital Regional da Asa Norte (HRAN)',
           'marker-color': '#f86767',
           'marker-size': 'large',
           'marker-symbol': 'hospital',
           url: 'http://10.0.2.15/pep7.php'
       },
       geometry: {
           type: 'Point',
           coordinates: [-47.8830952, -15.7860894]
       }
  },
{
       type: 'Feature',
       properties: {
           title: 'Hospital Universitário de Brasília (HUB)',
          'marker-color': '#f86767',
           'marker-size': 'large',
           'marker-symbol': 'hospital',
           url: 'http://10.0.2.15/pep8.php'
       },
       geometry: {
           type: 'Point',
           coordinates: [-47.873641, -15.771582]
       }
  },
{
       type: 'Feature',
       properties: {
           title: 'Hospital Regional de Planaltina (HRP)',
           'marker-color': '#f86767',
           'marker-size': 'large',
           'marker-symbol': 'hospital',
           url: 'http://10.0.2.15/pep9.php'
       },
       geometry: {
           type: 'Point',
           coordinates: [-47.6528978, -15.6255889]
       }
  },
{
       type: 'Feature',
       properties: {
           title: 'Hospital Regional de Brazlândia (HRBz)',
           'marker-color': '#f86767',
```

```
 'marker-size': 'large',
              'marker-symbol': 'hospital',
              url: 'http://10.0.2.15/pep10.php'
          },
         geometry: {
              type: 'Point',
              coordinates: [-48.2029944, -15.674433]
          }
     },
  {
         type: 'Feature',
         properties: {
              title: 'Hospital Regional do Gama (HRG)',
              'marker-color': '#f86767',
              'marker-size': 'large',
              'marker-symbol': 'hospital',
              url: 'http://10.0.2.15/pep11.php'
          },
         geometry: {
              type: 'Point',
              coordinates: [-48.069005, -16.023212]
         }
     },
  {
         type: 'Feature',
         properties: {
              title: 'Hospital Regional de Santa Maria (HRSM)',
             'marker-color': '#f86767',
              'marker-size': 'large',
              'marker-symbol': 'hospital',
              url: 'http://10.0.2.15/pep12.php'
         },
         geometry: {
              type: 'Point',
              coordinates: [-48.0364389, -16.0400187]
         }
     },
  {
         type: 'Feature',
         properties: {
              title: 'Hospital Regional do Paranoá (HRPa)',
              'marker-color': '#f86767',
              'marker-size': 'large',
              'marker-symbol': 'hospital',
              url: 'http://10.0.2.15/pep13.php'
         },
         geometry: {
              type: 'Point',
              coordinates: [-47.7817263, -15.7814006]
         }
     }]
};
myLayer.setGeoJSON(geojson);
myLayer.on('click', function(e) {
     window.open(e.layer.feature.properties.url);
});
</script>
</body>
\langle/html>
```
## **A4. CÓDIGOS USADOS NA CONSTRUÇÃO DAS PÁGINAS WEB PEP**

#### **Código prontuario.html:**

<!DOCTYPE html> <meta charset="UTF-8"> <html> <body> <!--Exibe a imagem prontuário\_dengue.png armazenada no diretório do servidor */var/www/html*--> <img src= "prontuario dengue.png" title= "Prontuário Eletrônico" width= "500" height= "500" align= "left" /> <!--Exibe a imagem qrcode.jpg armazenada no diretório do servidor */var/www/html*--> <img src="qrcode.jpg" title= "qrcode" height="200" width="200"  $/$ </html> </body>

#### **Código** *pep13.php***, referente à página PEP do Hospital Regional do Paranoá.**

```
<!DOCTYPE html>
<html>
<body>
<meta charset="UTF-8">
<title>Hospital Regional do Paranoá (HRPa)</title>
<h1>Hospital Regional do Paranoá (HRPa)</h1>
<p>Pacientes diagnosticados com DENGUE:</p>
<?php
// definições de host, database, usuário e senha
$host = "localhost";
$db = "hospital_paranoa";
$user = "root";
```
\$pass = "reverseserver";

```
// conecta ao banco de dados
$con = mysql_pconnect($host, $user, $pass) or 
trigger error(mysql error(), E USER ERROR);
// seleciona a base de dados que será usada
mysql_select_db($db, $con);
// cria a instrução SQL que vai selecionar os dados
$query = sprintf("SELECT nome FROM pacientes");
// executa a query
$dados = mysql_query($query, $con) or die(mysql_error());
// transforma os dados em um array
$linha = mysql fetch assoc($dados);
// calcula quantos dados retornaram
$total = mysql num rows($dados);
?>
<?php
     // se o número de resultados for maior que zero, mostra os dados
    if($total > 0) {
         // inicia o loop que vai mostrar todos os dados
         do {
?>
<ul style="list-style-type:disc">
<!--Exibe os nomes dos pacientes armazenados no Banco de Dados acessado. 
Aqui o nome de cada paciente funciona como um link para um URL que será 
acessado. Ao clicar no nome do paciente, o iframe será o local aonde o 
"prontuario.html" será chamado -->
       <li><p><a href="prontuario.html" 
target="iframe_a"><?=$linha['nome']?></a></p></li>
\langle/ul>
<?php
         // finaliza o loop que vai mostrar os dados
        }while($linha = mysql fetch assoc($dados));
     // fim do if
     }
?>
<?php
// tira o resultado da busca da memória
mysql free result($dados);
?>
<!--Cria um frame na parte inferior da página web PEP que inicialmente não 
mostra nada pois o arquivo branco.html encontra-se em branco-->
<iframe width="100%" height="600px" src="branco.html" style="border:none" 
scrolling= "no" name="iframe a"></iframe>
</body>
</html>
```
## **A5. CÓDIGOS PARA A PLOTAGEM DO GRÁFICO GEO**

**Código estático para a plotagem do GeoChart**

```
<html>
  <head>
     <script type="text/javascript" 
src="https://www.google.com/jsapi"></script>
     <script type="text/javascript" src= 
"//ajax.googleapis.com/ajax/libs/jquery/1.10.2/jquery.min.js">
       google.load("visualization", "1", {packages:["geochart"]});
       google.setOnLoadCallback(drawRegionsMap);
function drawRegionsMap() {
var data = google.visualization.arrayToDataTable([
['País'],
['Angola'],
['Burkina Faso'],
['Comoros'],
['Côte dIvoire'],
['Ethiopia'],
['Ghana'],
['Guinea'],
['Kenya'],
['Madagascar'],
['Mauritius'],
['Mozambique'],
['Nigeria'],
['Réunion'],
['Senegal'],
['Seychelles'],
['Sierra Leone'],
['South Africa'],
['United Republic of Tanzania'],
['Zaire'],
['Antigua and Barbuda'],
['Aruba'],
['Bahamas'],
['Barbados'],
['Belize'],
['Bolivia'],
['Bonaire'],
['Brazil'],
['BBritish Virgin Islands'],
['Colombia'],
['Costa Rica'],
['Cuba'],
['Curaçao'],
['Dominica'],
['Dominican Republic'],
['Ecuador'],
['El Salvador'],
['French Guiana'],
['Grenada'],
```

```
['Guadeloupe'],
['Guatemala'],
['Guyana'],
['Haiti'],
['Honduras'],
['Jamaica'],
['Martinique'],
['Mexico'],
['Montserrat'],
['Nicaraqua'],
['Panama'],
['Paraguay'],
['Haiti'],
['Peru'],
['Puerto Rico'],
['St Kitts & amp; Nevis'],
['St Lucia'],
['St Martin'],
['St Vincent & amp; The Grenadines'],
['Suriname'],
['Trinidad & amp; Tobago'],
['Turks & amp; Caicos Island'],
['United States of America'],
['Venezuela'],
['Virgin Islands of the United States'],
['Bangladesh'],
['India'],
['Indonesia'],
['Maldives'],
['Myanmar'],
['Sri Lanka'],
['Thailand'],
['Djibouti'],
['Pakistan'],
['Somalia'],
['Saudia Arabia'],
['Sudan'],
['Australia'],
['Brunei Darussalam'],
['Cambodia'],
['China'],
['Cook Islands'],
['Fiji'],
['French Polynesia'],
['Guam'],
['Kiribati'],
['Lao Peoples Democratic Republic'],
['Malaysia'],
['Marshall Islands'],
['Nauru'],
['New Caledonia'],
['New Zealand'],
['Niue'],
['Palau'],
['Papua New Guinea'],
['Philippines'],
['Samoa'],
['Singapore'],
['Solomon Islands'],
['Tokelau'],
['Tonga'],
['Tuvalu'],
```

```
['Vanuatu'],
['Vietnam'],
['Wallis & amp; Futuna Islands']
]);
var options = {
region: 'world',
defaultColor: '#ffcc00'
};
var chart = new 
google.visualization.GeoChart(document.getElementById('regions div'));
chart.draw(data, options);
}
    </script>
  </head>
 <body>
    <div id="regions_div" style="width: 900px; height: 500px;"></div>
 </body>
</html>
```
## **A6. CÓDIGOS PARA A PLOTAGEM DO GRÁFICO PIZZA**

```
<meta charset="UTF-8">
<?php
$con=mysql_connect("localhost","root","reverseserver") or die("Sem conexão 
com o Banco de Dados"); //conecta com o BD
mysql select db("charts", $con);
$sth = mysql_query("SELECT * FROM regioes_2015");
$rows = array();
$table = array();$table['cols'] = array(
     array('label' => 'Regiões', 'type' => 'string'), //label do gráfico
    array('label' => 'Casos', 'type' => 'number')
);
$rows = array();
while(\frac{5r}{r} = mysql fetch assoc(\frac{5r}{r})) {
    $temp = array();
     // "divide" o gráfico pizza
    $temp[] = array('v' => (string) $r['reqiao'];
     //Valor de cada pedaço do gráfico pizza
    $temp[] = array('v' => (int) $r['cases 2015'];
    $rows[] = array('c' => $temp);}
$table['rows'] = $rows;
$jsonTable = json encode ($table);//echo $jsonTable;
?>
<html>
  <head>
     <!—Carrega Ajax API-->
     <script type="text/javascript" 
src="https://www.google.com/jsapi"></script>
     <script type="text/javascript" 
src="http://ajax.googleapis.com/ajax/libs/jquery/1.8.2/jquery.min.js"></scr
ipt>
     <script type="text/javascript">
     // Carrega a Visualization API e o pacote de gráfico pizza.
     google.load('visualization', '1', {'packages':['corechart']});
     // Seta um callback quando Google Visualization API é carregada.
     google.setOnLoadCallback(drawChart);
```

```
 function drawChart() {
       // Cria a tabela a partir de dados JSON carregados a partir do 
servidor
      var data = new google.visualization.DataTable(<?=$jsonTable?>);
       var options = {
           title: 'Casos de dengue na regiões do Brasil até a semana 23 de 
2015',
 is3D: 'true',
 width: 800,
          height: 600
         };
       // Istancia e desenha o gráfico pizza, passando algumas opções
       var chart = new 
google.visualization.PieChart(document.getElementById('chart_div'));
      chart.draw(data, options);
     }
     </script>
  </head>
  <body>
    <!--esse é o div para gráfico de pizza-->
    <div id="chart_div"></div>
 </body>
\langle/html>
```
## **A7. CÓDIGOS PARA A PLOTAGEM DO GRÁFICO DE COLUNAS**

**O gráfico a seguir é muito semelhante ao gráfico em A6.**

```
<meta charset="UTF-8">
<?php
$con=mysql_connect("localhost","root","reverseserver") or die("Falha ao 
conectar o Banco de Dados!!!!");
mysql select db("charts", $con);
$sth = mysql query("SELECT * FROM sudeste");
$rows = array();
$flag = true;$table = array();$table['cols'] = array(
    array('label' => 'estado', 'type' => 'string'),
    array('label' => 'casos', 'type' => 'number')
);
$rows = array();
while(\frac{1}{2}r = \frac{1}{2} fetch assoc(\frac{1}{2}sth)) {
    $temp = array();
    $temp[] = array('v' => (string) $r['estado']);
    $temp[] = array('v' => (int) $r['casos']);
    $rows[] = array('c' => $temp);}
$table['rows'] = $rows;
$jsonTable = json_encode($table);
//echo $jsonTable;
?>
<html><head>
    <!--Load the Ajax API-->
     <script type="text/javascript" 
src="https://www.google.com/jsapi"></script>
     <script type="text/javascript" 
src="http://ajax.googleapis.com/ajax/libs/jquery/1.8.2/jquery.min.js"></scr
ipt>
     <script type="text/javascript">
     google.load('visualization', '1', {'packages':['corechart']});
     google.setOnLoadCallback(drawChart);
     function drawChart() {
      var data = new google.visualization.DataTable(<?=$jsonTable?>);
```

```
 var options = {
           title: 'Casos de Dengue na Região Sudeste em 2015. ',
 is3D: 'true',
 width: 800,
          height: 600
        };
     //Instancia e desenha o gráfico colunas, passando algumas opções
      var chart = new 
google.visualization.ColumnChart(document.getElementById('chart_div'));
```

```
 chart.draw(data, options);
     }
     </script>
 </head>
 <body>
      <div id="chart_div"></div>
 </body>
</html>
```